| Exam Name: | PeopleSoft Application Developer I: PeopleTools & PeopleCode |                 |            |
|------------|--------------------------------------------------------------|-----------------|------------|
| Exam Type: | Oracle                                                       |                 |            |
| Exam Code: | 1Z0-241                                                      | Total Questions | <b>186</b> |

## Question: 1

You write a PeopleCode program that checks whether the user is selecting an existing search key value on the Search page or creating a new search key value. Which system variable do you use?

A. %Add

- B. &Add
- C. %Mode
- D. &Mode
- E. %Search
- F. &Search

## Answer: C

#### Question: 2

Which three statements are true regarding Query Profile? (Choose three.)

- A. The Query Profiles page enables users to run existing queries and create new ones.
- B. The Query Profiles page enables you to specify the type of access that users have when they work with PeopleSoft Query.
- C. By default, the query profile does not give users access to all PeopleSoft Query features, even if you gave them access to PeopleSoft Query.
- D. If a user has more than one permission list, PeopleSoft Query uses the highest time-out value as defined in the Time-out Minutes section of the user's permission lists.
- E. The Query Profiles page enables you to restrict the types of queries that users can create, limit the number of rows returned, or set the time that a query can run before it times out.
- F. By default, the Only Allowed to Run Queries option on the Query Profiles page is selected, and each permission list that is granted to a user or role has the possibility to have capabilities added.

## Answer: B, D, E

#### Question: 3

Examine this PeopleCode snippet:

class OCP\_ROWSET extends Rowset; property integer FilledRowCount get; method OCP\_ROWSET(&strRecName As string, &strDataFld As string, &strGetOrCreate As string); method InsertRow(&iRow As integer) Returns boolean; Select the correct statements. (Choose all that apply.)

A. OCP\_ROWSET is the constructor method for the OCP\_ROWSET class.

- B. Executing the RO\_ROWSET method instantiates an object of the OCP\_ROWSET class.
- C. The OCP\_ROWSET method runs automatically whenever an object is instantiated using the OCP\_ROWSET class.
- D. The OCP\_ROWSET method must initialize the ROWSET class.
- E. The OCP\_ROWSET method is added to the ROWSET class, and, by extension, to any instances of the ROWSET class.

#### Answer: A, C, D

**Question: 4** View the Exhibit.

| Exam Name: | PeopleSoft Application Developer I: PeopleTools 8 | & PeopleCode    |     |
|------------|---------------------------------------------------|-----------------|-----|
| Exam Type: | Oracle                                            |                 |     |
| Exam Code: | 1 <b>Z0-2</b> 41                                  | Total Questions | 186 |

You are testing an application that you just completed. You access the content reference and select a search key. When you click the Search button, you see the error shown in the image. Select the next course of action.

| SQL error. Stmt #: 652 Error Position: 0 Return: 601 - [Microsoft][ODBC SQL Server Driver][SQL Server]Invalid<br>object name 'PS_TS_EMP_REVIEW'. |
|----------------------------------------------------------------------------------------------------|
| OK                                                                                                    |

- A. Remove the PS\_TS\_EMP\_REVIEW field from the record definition.
- B. Run the Alter process for the PS\_TS\_EMP\_REVIEW record definition.
- C. Run the Build process for the PS\_TS\_EMP\_REVIEW record definition.
- D. Examine the record definition properties and manually create a BUILD script.
- E. Verify that you created and properly configured the PS\_TS\_EMP\_REVIEW page.

### Answer: C

#### Question: 5

Are parameters passed to user-defined internal and external PeopleCode functions by reference or by value?

- A. The first parameter is the input parameter, and the second parameter is output parameter.
- B. User-defined internal and external PeopleCode function parameters are always passed by value.
- C. User-defined internal and external PeopleCode function parameters are always passed by reference.
- D. User-defined internal and external PeopleCode function parameters can be passed as input or as output, depending on the function.
- E. User-defined internal and external PeopleCode function parameters can be passed by reference or by value, depending on the function.

## Answer: C

#### **Question: 6**

Select the two rules about PeopleSoft prompt table mechanics. (Choose two.)

- A. The prompt matches fields based on name, data type, and length.
- B. The prompt automatically filters the rows based on higher-level key values in the buffer.
- C. The prompt selects the highest-level key on the prompt record definition unless the EFFDT field is present.
- D. The prompt automatically selects for the lowest-level key on the prompt record definition ignoring the EFFDT and EFF\_STATUS fields.

## Answer: B, D

#### Question: 7

Select the two characteristics of summary pages that set them apart from non-summary pages. (Choose two.)

- A. They are display-only.
- B. They contain only level zero.

| Exam Name: | PeopleSoft Application Developer I: PeopleTools & PeopleCode |                 |     |
|------------|--------------------------------------------------------------|-----------------|-----|
| Exam Type: | Oracle                                                       |                 |     |
| Exam Code: | 1Z0-241                                                      | Total Questions | 186 |

- C. They typically contain no related fields.
- D. They reference one record definition.

## Answer: A, C

### **Question: 8**

Here is a partial list of events in the Component Processor flow.

- 1. SQL select
- 2. Search page
- 3. Record defaults
- 4. Add row to buffer
- 5. Standard system field edits
- 6. Wait for user interaction

What is the correct order?

A. 1, 2, 3, 4, 5, 6 B. 2, 1, 4, 3, 6, 5 C. 6, 2, 1, 4, 3, 5 D. 2, 1, 3, 4, 5, 6 E. 2, 4, 5, 1, 3, 6

### Answer: B

### Question: 9

Select the three primary advantages of using the Message Catalog. (Choose three.)

- A. Messages are reusable.
- B. You can enter messages through a browser.
- C. Developers can secure messages through Definition Security.
- D. Developers can search for and use messages in Application Designer.
- E. Messages in the catalog are easier to translate in globalization situations.

## Answer: A, B, E

**Question: 10** View the Exhibits. Examine the two pages and select the correct statement.

| Exam Name: | PeopleSoft Application Developer I: PeopleTools & PeopleCode |                 |     |
|------------|--------------------------------------------------------------|-----------------|-----|
| Exam Type: | Oracle                                                       |                 |     |
| Exam Code: | 1Z0-241                                                      | Total Questions | 186 |

|          | reas Comulat | od                 |             |         |   |
|----------|--------------|--------------------|-------------|---------|---|
| .01      | Course Code  | Course Description | Course Type | Session | - |
| 1        |              |                    |             |         |   |
| 2<br>3   |              |                    |             |         | _ |
| 4<br>5   |              |                    |             |         |   |
| 6        |              |                    |             |         |   |
| 7<br>8   |              |                    |             |         |   |
| 9        |              |                    |             |         |   |
| 10<br>11 |              |                    |             |         |   |

| Description                       | Proficienc | y     |
|-----------------------------------|------------|-------|
|                                   |            | 0.000 |
|                                   |            |       |
| and 22 Norman and a second second |            |       |

A. You can group these pages in the same component.

B. You cannot group these pages in the same component.

#### Answer: A

Question: 11

Select the four items that you can use as translate values for the COLOR field. (Choose four.)

- A. BLK
- B. W-02
- C. BRWN
- D. PURPL
- E. BLACK
- F. 1-BL

## Answer: A, B, C, F

### Question: 12

View the Exhibit. Which two PeopleCode snippets contain syntax errors? (Choose two.)

| Exam Name: | PeopleSoft Application Developer I: PeopleTools & PeopleCode |                 |     |
|------------|--------------------------------------------------------------|-----------------|-----|
| Exam Type: | Oracle                                                       |                 |     |
| Exam Code: | 1Z0-241                                                      | Total Questions | 186 |

| 1 | If All(PSU CRS SESSN.START DATE,                                |
|---|-----------------------------------------------------------------|
|   | PSU CRS SESSN.END DATE) And                                     |
|   | · · · · · · · · · · · · · · · · · · ·                           |
|   | PSU_CRS_SESSN.START_DATE > PSU_CRS_SESSN.END_DATE               |
|   | Then                                                            |
|   | Error MsgGet(1040, 3, "Message Not Found")                      |
|   | End-If;                                                         |
| 2 | If PSU_EMP_RVW_RVR.REVIEW_TYPE = "E" Then                       |
|   | COMMENT Reviewer is an employee;                                |
|   | COMMENT Disable REVIEWER_ID;                                    |
|   | PSU_EMP_RVW_RVR.REVIEWER_ID.Value =                             |
|   | PSU EMP RVW RVR.EMPLID;                                         |
|   | PSU EMP RVW RVR.REVIEWER ID.Enabled = False;                    |
|   | End-If;                                                         |
| 3 | Local Message &request, &response                               |
|   | Local Row &Row                                                  |
|   | Local Rowset &Rowset                                            |
| 4 | Local Field &CrsType                                            |
|   |                                                                 |
|   | <pre>&amp;CrsType = GetField(PSU COURSE TBL.COURSE TYPE);</pre> |
|   | &CrsType.Value = "H";                                           |
|   | &CrsType.Enabled = False;                                       |
| 5 | &OLD PRICE > &TOTAL PRICE;                                      |
|   | &TOTAL PRICE = &QTY ORDERED * &PRICE                            |
|   | & GRAND TOTAL = & GRAND TOTAL + & TOTAL PRICE -                 |
|   | &OLD PRICE;                                                     |
|   | aord_luter                                                      |

A. 1

B. 2

C. 3

D. 4

E. 5

# Answer: B, E

# Question: 13

View the Exhibit.

You begin to register a component using the registration wizard. Based on the values that appear in the dialog box, select the best course of action.

| Exam Name: | PeopleSoft Application Developer I: PeopleTools & PeopleCode |                 |                   |
|------------|--------------------------------------------------------------|-----------------|-------------------|
| Exam Type: | Oracle                                                       |                 |                   |
| Exam Code: | 1 <b>Z</b> 0-241                                             | Total Questions | 1 <mark>86</mark> |

| Portal Name:                        | EMPLOYEE                                                                                                    | Select            | Open Selected |
|-------------------------------------|----------------------------------------------------------------------------------------------------|-------------------|---------------|
| Folder Name:                        | PSU_EMPLOYEE                                                                                                    | Select            | Open Selected |
| Content Reference<br>Name:          | TS_EMP_REVIEW_GBL                                                                                                    |                   |               |
| Content Reference<br>Label:         | Appraisals                                                                                                    | [                 |               |
| Long Description<br>(254 Character) | Enter, modify, and view employee reviews                                                                                                    |                   |               |
| Sequence Number:                    | S Product: PT                                                                                                    |                   |               |
| Template Name:                      | DEFAULT_TEMPLATE                                                                                                    | 3                 |               |
| Object Owner Id:                    |                                                                                                    | ]                 |               |
| Node Name:                          | PSFT_TRN                                                                                                    | Select            | Open Selected |
| Node Name:                          |                                                                                                    | 1                 |               |
| Node Name:                          | 🥅 Always use default local node?                                                                                                    |                   |               |
| Node Name:                          | <ul> <li>Always use default local node?</li> <li>Enter the base URI to be used when you click<br/>buttons. Example: http://localhost/psp/ps/</li> </ul> | k the "Open Selec | ted''         |

- A. Continue registering the component as it is.
- B. Stop the registration process to investigate why this component is already registered.
- C. Change the user-facing fields to mixed case and make them less technical and then continue registering the component.

#### Answer: A

#### Question: 14

Select the three tasks that you can perform using the Registration Wizard. (Choose three.)

- A. Add pages to existing components.
- B. Add components to existing menus.
- C. Add components to a portal registry.
- D. Add components to a permission list.
- E. Create new menus and add components to the new menus.

#### Answer: B, C, D

#### Question: 15 View the Exhibit. Based on this Build dialog box, select the two options that are true. (Choose two.)

| Exam Name: | PeopleSoft Application Developer I: PeopleTools & PeopleCode |                 |     |
|------------|--------------------------------------------------------------|-----------------|-----|
| Exam Type: | Oracle                                                       |                 |     |
| Exam Code: | 1 <b>Z</b> 0-241                                             | Total Questions | 186 |

| Build Scope                    | Build                                 |
|--------------------------------|---------------------------------------|
| S_EMP_REVIEW<br>S_EMP_RVW_FCT  | Cance                                 |
| S_EMP_RVW_RVR<br>S_INSTSCHD_VW | Settings                              |
|                                | ┌─ Build Options                      |
|                                | Create Tables                         |
|                                | Create Indexes                        |
|                                | Create Views                          |
|                                | Alter Tables                          |
|                                | Create Trigger                        |
|                                | Build Execute Options                 |
|                                | <ul> <li>Build script file</li> </ul> |
|                                | C Execute SQL now                     |
|                                | C Execute and build script            |

A. When you click the Build button, the TS\_EMP tables are created.

B. When you click the Build button, nothing happens to your database.

C. When you click the Build button, the TS\_EMP tables may lose existing data.

D. When you click the Build button, the TS\_INSTSCHD\_VW view is created.

E. When you click the Build button, Application Designer generates a script file.

## Answer: B, E

### Question: 16

What type of PeopleCode looping construct continues to loop as long as the logical\_expression evaluates to TRUE?

A. For

- B. While
- C. Do While
- D. Do Until
- E. Repeat-Until

#### Answer: B

# Question: 17

View the Exhibit. Select the prompt record definition that generates the Look Up State prompt dialog page as displayed

| Exam Name: | PeopleSoft Application Developer I: PeopleTools & | ReopleCode      |     |
|------------|---------------------------------------------------|-----------------|-----|
| Exam Type: | Oracle                                            |                 |     |
| Exam Code: | 1Z0-241                                           | Total Questions | 186 |

| Look              | Up State                  |
|-------------------|---------------------------|
| Country<br>State: | JPN                       |
| Look U            | Clear Cancel Basic Lookup |
| View All          | First 💽 1-47 of 47 💽 Last |
| State             | Description               |
| <u>01</u>         | Hokkaido                  |
| 02                | Aomori-Ken                |
| 03                | Iwate-Ken                 |
| 04                | Miyaqi-Ken                |
| 05                | Akita-Ken                 |
| 06                | Yamagata-Ken              |
| 07                | Fukushima-Ken             |

| Exam Name: | PeopleSoft Application Developer I: PeopleTools 8 | & PeopleCode    |     |
|------------|---------------------------------------------------|-----------------|-----|
| Exam Type: | Oracle                                            |                 |     |
| Exam Code: | 1 <b>Z</b> 0-241                                  | Total Questions | 186 |

| ecor | d Fields Record Type |      |     |      |     |      |      |      |     |      |         |
|------|----------------------|------|-----|------|-----|------|------|------|-----|------|---------|
| Num  | Field Name           | Туре | Key | Ordr | Dir | CurC | Srch | List | Sys | Audt | Default |
| 1    | COUNTRY              | Char | Key | 1    | Asc |      | No   | No   | Na  |      | 'JPN'   |
| 2    | STATE                | Char | Key | 2    | Asc | 1    | No   | No   | Na  |      |         |
| 3    | DESCR                | Char |     |      |     |      | No   | Yes  | Na  |      |         |
| 4    | NUMERIC_CD           | Char | 1   |      |     | -    | No   | No   | Na  |      |         |
| 5    | DESCR_AC             | Char |     |      |     | 1    | No   | No   | Na  |      |         |
| 6    | SYNCID               | Nbr  |     |      |     | 1    | No   | No   | Na  |      |         |
| 7    | SYNCDTTM             | DtTm | 1   |      |     | 1    | No   | No   | Na  |      |         |

ОA.

| Record | Fields  | Record Type |      |     |      |     |      |      |      |     |      |         |
|--------|---------|-------------|------|-----|------|-----|------|------|------|-----|------|---------|
| Num    |         | Field Name  | Туре | Key | Ordr | Dir | CurC | Srch | List | Sys | Audt | Default |
| 1      | COUNTRY | (           | Char | Key | 1    | Asc |      | No   | No   | No  |      | 'JPN'   |
| 2      | STATE   |             | Char | Кеу | 2    | Asc | 1    | Yes  | Yes  | No  |      |         |
| 3      | DESCR   |             | Char |     |      |     |      | No   | Yes  | No  |      |         |
| 4      | NUMERIC | _CD         | Char | 1   |      | -   |      | No   | No   | No  |      |         |
| 5      | DESCR_A | C.          | Char |     |      |     | 1    | No   | No   | No  | 00   |         |
| 6      | SYNCID  |             | Nbr  |     |      |     |      | No   | No   | No  |      |         |
| 7      | SYNCDTT | M           | DtTm | 1   |      |     | 1    | No   | No   | No  |      |         |

ОB.

| Record | Fields | Record Type |      |     |      |     |      |      |      |     |      |         |
|--------|--------|-------------|------|-----|------|-----|------|------|------|-----|------|---------|
| Num    |        | Field Name  | Туре | Key | Ordr | Dir | CurC | Srch | List | Sys | Audt | Default |
| 1      | COUNT  | 'RY         | Char | Key | 1    | Asc |      | Yes  | No   | No  |      |         |
| 2      | STATE  |             | Char | Key | 2    | Asc |      | Yes  | Yes  | No  |      |         |
| 3      | DESCR  | (           | Char | 1   | 1.   |     |      | No   | Yes  | No  |      |         |
| 4      | NUMER  | RIC_CD      | Char |     |      |     |      | No   | No   | No  |      |         |
| 5      | DESCR  | LAC         | Char |     |      |     |      | No   | No   | No  |      |         |
| 6      | SYNCIE | 5           | Nbr  | 1   |      |     | 1    |      |      |     |      |         |
| 7      | SYNCD  | TTM         | DtTm |     |      |     |      | No   | No   | No  |      |         |

OC.

| ecord | Fields Record Type |      |     |      |     |      |      |      |     |     |
|-------|--------------------|------|-----|------|-----|------|------|------|-----|-----|
| Num   | Field Name         | Туре | Key | Ordr | Dir | CurC | Srch | List | Sys | Aud |
| 1     | COUNTRY            | Char | Key | 1    | Asc |      | Yes  | No   | No  | 1   |
| 2     | STATE              | Char | Key | 2    | Asc |      | Yes  | Yes  | No  |     |
| 3     | DESCR              | Char |     |      |     |      | No   | Yes  | No  |     |
| 4     | NUMERIC_CD         | Char |     |      |     |      | No   | No   | No  |     |
| 5     | DESCR_AC           | Char |     |      |     |      | No   | No   | No  |     |
| 6     | SYNCID             | Nbr  |     |      |     |      | No   | No   | No  |     |
| 7     | SYNCDITM           | DtTm | 1   |      |     |      | No   | No   | No  | 5   |

CD.

# A. C

# Answer: A

## Question: 18

The Run Status column on the Process List page indicates the current state of a process. Assume that the Process Scheduler server is running, which three statements are true regarding the Run Status column on the Process List page? (Choose three.)

| Exam Name: | PeopleSoft Application Developer I: PeopleTools & | k PeopleCode    |     |
|------------|---------------------------------------------------|-----------------|-----|
| Exam Type: | Oracle                                            |                 |     |
| Exam Code: | 1Z0-241                                           | Total Questions | 186 |

- A. Initiated status indicates that a PeopleSoft Process Scheduler Server has acknowledged the new request. At this time, PeopleSoft Process Scheduler validates the parameters that are associated with this request and submits the command line to start the process.
- B. Queued status indicates that this process has successfully initiated the program and the program is running.
- C. Pending status indicates that this item is waiting for a previous item in the job before PeopleSoft Process Scheduler releases this item. When the previous item has completed successfully, PeopleSoft Process Scheduler changes the status of the item to Queued.
- D. Processing status indicates that PeopleSoft Process Scheduler has successfully initiated the program, and that the program is running.
- E. No Success status is same as the Error status, which indicates that the program that is associated with the process request encountered an error while processing transactions within the program.

### Answer: A, C, D

### Question: 19

For the Employee Expenses application, a PeopleCode program could be placed either on the EMPLOYEE record or on the EMP\_EXPENSE component. You decide to place it on the component.

Which is a valid reason for choosing to place the program on the component instead of the record?

- A. The program updates multiple database tables.
- B. The program validates data across multiple records.
- C. Component PeopleCode executes before record PeopleCode, so it is more efficient.
- D. The record definition is used on several components, but this program should run only on this component.
- E. The program initializes fields on the search page, and the search record is associated with the component.
- F. The component contains several record definitions and you do not want to duplicate the code in each record.
- G. Component PeopleCode is more reusable because component PeopleCode is available for execution on other components.

## Answer: D

#### Question: 20

Select three steps that you perform when you create a subrecord. (Choose three.)

- A. Insert fields.
- B. Build the record.
- C. Set field properties.
- D. Set record field properties.
- E. Select the SubRecord record type.

## Answer: A, D, E

Question: 21 Examine this PeopleCode snippet: SetDefault(ORDER.DATE); Select the object-oriented equivalent.

A. &Field = GetField(ORDER.DATE); &Field.SetDefault();

| Exam Name: | PeopleSoft Application Developer I: PeopleTools 8 | k PeopleCode    |     |
|------------|---------------------------------------------------|-----------------|-----|
| Exam Type: | Oracle                                            |                 |     |
| Exam Code: | 1Z0-241                                           | Total Questions | 186 |

B. &Field = CreateField(ORDER.DATE);
&Field.SetDefault();
C. &Field = GetField(ORDER.DATE);
&Field(SetDefault);
D. &Field = CreateField(ORDER.DATE);
&Field.SetDefault = True;
E. &Field = CreateField();
&Field.SetDefault(ORDER.DATE);

## Answer: A

## Question: 22

View the Exhibit. Select the record definition that builds this search page.

| Maintain Purchase Orders<br>Enter any information you have and click Search. L | eave fields blank for a list of all values. |
|--------------------------------------------------------------------------------|---------------------------------------------|
| Find an Existing Value Add a New Value                                         | and the second second                       |
| Use Saved Search:                                                              |                                             |
| Business Unit: begins with 💌                                                   | ٩                                           |
| Order Number: begins with 💌                                                    |                                             |
| Order Date: =                                                                  | 31                                          |

| Exam Name: | PeopleSoft Application Developer I: PeopleTools 8 | k PeopleCode    |     |
|------------|---------------------------------------------------|-----------------|-----|
| Exam Type: | Oracle                                            |                 |     |
| Exam Code: | 1 <b>Z0-241</b>                                   | Total Questions | 186 |

| Red | ord Fi | elds  | Record Type |      |     |      |     |      |      |      |     |
|-----|--------|-------|-------------|------|-----|------|-----|------|------|------|-----|
| N   | um     |       | Field Name  | Туре | Key | Ordr | Dir | CurC | Srch | List | Sys |
| 1   | SAV    | ED_SE | EARCH       | Char | Key | 1    | Asc |      | Yes  | Yes  | No  |
| 2   | 2 BUS  | INESS | _UNIT       | Char | Key | 2    | Asc |      | Yes  | Yes  | No  |
| 3   | ORI    | DER_  | NBR         | Char | Key | 3    | Asc |      | Yes  | Yes  | No  |
| 4   | I ORD  | ER D  | T           | Date | Alt |      | Asc |      | No   | Yes  | No  |

CA.

| Reco | ord Fields | Record Type |      |     |      |     |      |      |      |     |     |
|------|------------|-------------|------|-----|------|-----|------|------|------|-----|-----|
| Nu   | m          | Field Name  | Туре | Key | Ordr | Dir | CurC | Srch | List | Sys | Aud |
| 1    | BUSINESS   | _UNIT       | Char |     |      | S   |      | No   | No   | No  |     |
| 2    | ORDER_     | NBR         | Char | Key | 1    | Asc |      | Yes  | Yes  | No  |     |
| 3    | ORDER_D    | T           | Date | Alt |      | Asc |      | No   | Yes  | No  |     |

ОB.

| R | ecor | d Fleids | Record Type |      |     |      |     |      |      |      |    |
|---|------|----------|-------------|------|-----|------|-----|------|------|------|----|
| T | Num  |          | Field Name  | Туре | Key | Ordr | Dir | CurC | Srch | List | Sy |
|   | 1    | BUSINESS | _UNIT       | Char | Key | 1    | Asc |      | Yes  | Yes  | No |
|   | 2    | ORDER_I  | NBR         | Char | Key | 2    | Asc |      | Yes  | Yes  | No |
| - | 3    | ORDER_D  | T           | Date | Alt |      | Asc | 1    | No   | Yes  | No |

OC.

| Rec | ord Fields | Record Type |      |     |      |     |      |      |      |     |     |
|-----|------------|-------------|------|-----|------|-----|------|------|------|-----|-----|
| Nu  | m          | Field Name  | Туре | Key | Ordr | Dir | CurC | Srch | List | Sys | Aud |
| 1   | BUSINES    | IS_UNIT     | Char | Key | 1    | Asc |      | No   | Yes  | No  |     |
| 2   | ORDER_     | NBR         | Char | Key | 2    | Asc |      | Yes  | Yes  | No  |     |
| 3   | ORDER      | DT          | Date |     |      |     | 1    | No   | Yes  | No  |     |

A. C

## Answer: A

OD.

**Question: 23** 

Which are the two PeopleCode row action events? (Choose two.)

- A. RowInsert
- B. RowDelete
- C. RowInit
- D. RowSelect
- E. PreBuild
- F. PostBuild

# Answer: A, B

**Question: 24** 

| Exam Name: | PeopleSoft Application Developer I: PeopleTools & | k PeopleCode    |     |
|------------|---------------------------------------------------|-----------------|-----|
| Exam Type: | Oracle                                            |                 |     |
| Exam Code: | 1Z0-241                                           | Total Questions | 186 |

Select the correct syntax for a PeopleCode conditional statement.

A. If condition Then <PeopleCode statement(s)>; [Else <PeopleCode statement(s)>;] B. If condition Then <PeopleCode statement(s)>; [When other <PeopleCode statement(s)>;] End-If: C. When condition Then <PeopleCode statement(s)>; [Else when <PeopleCode statement(s)>;] End-If: D. If condition <PeopleCode statement(s)>; [Else <PeopleCode statement(s)>;] End-If: E. If condition Then <PeopleCode statement(s)>; [Else <PeopleCode statement(s)>;] End-If;

### Answer: E

#### **Question: 25**

Select the correct order for the process flow for implementing tableset sharing.

- 1) Create logical Set IDs.
- 2) Map set control values in the Tableset Control.
- 3) Run the Alter tables process.
- 4) Create or modify record groups.
- 5) Add the SETID field to the control table record definition.
- 6) Modify transaction table and control table page definitions.
- 7) Add the BUSINESS\_UNIT field to the transaction table record definition.
- 8) Define the Set Control Field.

A. 6, 5, 7, 3, 8, 1, 2, 4 B. 8, 1, 2, 4, 5, 6, 7, 3 C. 7, 8, 5, 1, 4, 2, 3, 6 D. 7, 5, 8, 3, 6, 1, 4, 2 E. 1, 2, 4, 5, 7, 3, 8, 6

#### Answer: D

#### Question: 26

Which definition potentially has the most far-reaching consequences if it is modified?

A. Field definition

B. Record definition

C. Page definition

| Exam Name: | PeopleSoft Application Developer I: PeopleTools 8 | & PeopleCode    |     |
|------------|---------------------------------------------------|-----------------|-----|
| Exam Type: | Oracle                                            |                 |     |
| Exam Code: | 1Z0-241                                           | Total Questions | 186 |

D. Component definition

E. Menu definition

### Answer: A

### Question: 27

Which three statements are true when you want to view queries? (Choose three.)

- A. You can view all public queries, and private queries that are in your list of queries.
- B. If you want to run queries that are not saved in PeopleSoft Query, you can use the Run page in Query Manager.
- C. Query Viewer is a version of Query Manager. It has the same functions, but in a different view.
- D. You can run a predefined query from your browser and view it online using any of the following links on the Query Manager search page: HTML, Excel, or Schedule.
- E. If you want to run multiple queries and run each query multiple times with different run-time prompt values, the Run page is more useful than the HTML, Excel, or Schedule links on the Query Manager search page.

## Answer: B, D, E

#### Question: 28

Within the component processor flow, field action processing is initiated when \_\_\_\_\_.

- A. a field value is changed
- B. a user changes a value in a field
- C. the component build process completes
- D. a user enters an incorrect value in a field
- E. a user changes a value in a field and exits the field or saves

## Answer: E

#### Question: 29

Select the three best practices for portal navigation design. (Choose three.)

- A. Design for a flat taxonomy.
- B. Order content references and folders alphabetically.
- C. Clearly describe each level in the taxonomy using mouse-over text in sentence case.
- D. Clearly label each level in the taxonomy, repeating the primary business process name if necessary.
- E. Limit the contents of a folder so that folder and content references combined are visible to the end user.

## Answer: A, C, E

#### Question: 30

You can print the report after running the Crystal report and saving the file. Which three options are true when printing a Crystal report? (Choose three.)

- A. To print HTML reports from Crystal Reports, open the appropriate HTML file and print it from the browser.
- B. Before you print a Crystal report, you must modify a query to include additional fields and you need to modify the report definition in Crystal Reports.
- C. As with many Microsoft Windows applications, you can choose to print the entire report or only a few pages, specify the number of copies to print, and indicate whether you want the copies collated.

| Exam Name: | PeopleSoft Application Developer I: PeopleTools & | & PeopleCode    |     |
|------------|---------------------------------------------------|-----------------|-----|
| Exam Type: | Oracle                                            |                 |     |
| Exam Code: | 1Z0-241                                           | Total Questions | 186 |

- D. If you want to update and print the report from within Crystal Reports, the query and report names must match to use the formatting that you just created in Crystal Reports every time you print the report.
- E. If you want to run your report directly from Microsoft Windows-based PeopleSoft Query, the query and report names must match to use the formatting that you just created in Crystal Reports every time you print the report.

## Answer: A, C, E

## Question: 31

Examine this PeopleCode snippet: Local Rowset &RSCUST, &RSSTUD; &RSCUST = GetRowset(RECORD.CUST\_TBL); &RSSTUD = CreateRowset(RECORD.STUDENT\_TBL); &RSCUST.CopyTo(&RSSTUD, RECORD.CUST\_TBL, RECORD.STUDENT\_TBL); Select the two correct statements. (Choose two.)

- A. &RSCUST is a stand-alone rowset object that references the rows in PS\_CUST\_TBL.
- B. &RSSTUD is a stand-alone rowset object that references the rows in PS\_STUDENT\_TBL.
- C. &RSCUST is a rowset object that references the component buffer data for the CUST\_TBL record.
- D. &RSCUST is a stand-alone rowset object based on the structure of the CUST\_TBL record definition.
- E. &RSSTUD is a rowset object that references the component buffer data for the STUDENT\_TBL record.
- F. &RSSTUD is a stand-alone rowset object based on the structure of the STUDENT\_TBL record definition.

## Answer: C, F

#### Question: 32

Select three true statements about the structure of PeopleSoft databases. (Choose three.)

- A. The standard suffix for a prompt table is \_TBL.
- B. System catalog table names vary based on database platform.
- C. PSXLATITEM is a PeopleTools table that stores translate values.
- D. PS PAGEDEFN is a PeopleTools table that stores page metadata.
- E. Application data table structure is based on related language tables metadata.
- F. The standard categories of tables in a PeopleSoft database are the system catalog tables, the PeopleTools tables, the related language tables, and the application data tables.

#### Answer: A, B, C

#### **Question: 33**

Which is a valid use of errors and warnings in the PeopleCode row action events?

- A. Place an error statement in RowDelete to prevent a row from being deleted.
- B. Place an error statement in RowInsert to prevent a row from being inserted.
- C. Place a warning statement in RowInsert to give the user an opportunity to accept the insert or cancel it.
- D. Place an error statement in RowInsert to give the user an opportunity to accept the insert or cancel it.
- E. Place an error statement in RowDelete to give the user an opportunity to accept the delete or cancel it.

| Exam Name: | PeopleSoft Application Developer I: PeopleTools 8 | & PeopleCode    |     |
|------------|---------------------------------------------------|-----------------|-----|
| Exam Type: | Oracle                                            |                 |     |
| Exam Code: | 1Z0-241                                           | Total Questions | 186 |

### Answer: A

### Question: 34

Which three features have the greatest effect on buffer allocation performance? (Choose three.)

- A. Search keys
- B. Related fields
- C. Nested scroll areas
- D. Display control fields
- E. PeopleCode references to other record definitions

## Answer: B, C, E

### **Question: 35**

Which three statements are true when you modify the default settings in Crystal Reports? (Choose three.)

- A. To add a Print Date field, you drag the Print Date field from the Field Explorer to the appropriate area of the report.
- B. To change fonts in a report, you select the text, double-click it, and then select the appropriate font, style, size, and color from the tool bar.
- C. To change default column headings of a report, you can either double-click the column heading that you want to change or click the text object and select Edit, Edit Text. Then, edit the text and click a blank area of the report to deselect the column headings.
- D. If you modify a query to include additional fields, you need to modify the report definition in Crystal Reports to include the new fields in your report. To modify the report definition, select the Verify Database option from the Database menu.
- E. You can make the column headings as long as you want. If you make them much longer than the current heading, Crystal Reports will automatically enlarge the text box to fit your new heading.

## Answer: A, C, D

#### Question: 36

Select three differences between derived/work fields and SQL table fields. (Choose three.)

- A. Derived/work fields cannot contain PeopleCode.
- B. Derived/work fields cannot have prompt table edits.
- C. Users cannot change values in derived/work fields.
- D. Derived/work field values are not stored in the database.
- E. Standard system validations, such as data type, are not applied on derived/work fields.
- F. Derived/work fields can be placed at any level of the page without violating page-order rules.
- G. Only those derived/work fields that are on a page or that are referenced by PeopleCode are loaded into the component buffer.

## Answer: D, F, G

#### Question: 37

To use the PeopleCode Debugger, you open a program in the PeopleCode Editor, set a breakpoint, and then access the point in the application at which the PeopleCode program runs. The Debugger synchronizes correctly with the application only if \_\_\_\_\_.

A. the application server and Application Designer are on the same machine

| Exam Name: | PeopleSoft Application Developer I: PeopleTools & | & PeopleCode    |     |
|------------|---------------------------------------------------|-----------------|-----|
| Exam Type: | Oracle                                            |                 |     |
| Exam Code: | 1Z0-241                                           | Total Questions | 186 |

- B. Application Designer is connected to the application database in a two-tier mode
- C. Application Designer and the database are both in the same application server domain
- D. Application Designer is connected to the application database in a three-tier mode, using the application server

### Answer: D

#### Question: 38

You are testing a completed application and you see an incorrect label on one field on the page. Select the option that is the best course of action to correct this problem.

- A. Change the item label name in the component definition.
- B. Select the correct record field label on the record definition.
- C. Enter the correct field label as text on the page field definition.
- D. Change the default label on the field definition to the correct label.

### Answer: B

#### Question: 39

Select three rules for PeopleCode user-defined variables. (Choose three.)

- A. User-defined variables must begin with %.
- B. The variable name can be up to 1,000 characters long.
- C. The variable name must be at least eight characters long.
- D. User-defined string variables begin with \$ and numeric variables begin with #.
- E. The variable name must contain at least one numeric character and one uppercase character.
- F. If a variable has not been declared before it is used, it is automatically declared as Local Any.
- G. Component and global scope variables must be declared before the first line of executable code.

#### Answer: B, F, G

#### Question: 40

The PeopleSoft Process Scheduler Server Agent should not run continuously.

To control its activity, you can schedule a non-running time for the server. This non-running time refers to the number of seconds that you want the agent to wait before it checks for queued process requests in the Process Request table. To set the non-running time for the server, which option do you need to set?

- A. The Heartbeat field on the Server Definition page.
- B. The Max Concurrent field on the Distribution page.
- C. The Sleep Time field on the Server Definition page.
- D. The Start Time and End Time fields on the Operation page.
- E. The Server Load Balancing Option field on the Operation page.

#### Answer: C

#### Question: 41

This PeopleCode snippet creates a record object, where TASK and RESOURCE\_NAME are keys on TASK\_RSRC. &MyRec = CreateRecord(Record.TASK\_RSRC); &MyRec.TASK.Value = &Task; &MyRec.RESOURCE\_NAME.Value = &Resource; Which method will populate the record object with one row from PS\_TASK\_RSRC?

| Exam Name: | PeopleSoft Application Developer I: PeopleTools 8 | & PeopleCode    |     |
|------------|---------------------------------------------------|-----------------|-----|
| Exam Type: | Oracle                                            |                 |     |
| Exam Code: | 1 <b>Z0-2</b> 41                                  | Total Questions | 186 |

- A. Insert
- B. Fetch
- C. Update
- D. Execute
- E. SelectByKey

## Answer: E

#### Question: 42

Signon PeopleCode is commonly used to \_\_\_\_\_.

- A. validate page data
- B. audit data changes
- C. migrate user profiles between databases
- D. apply personalizations to the user home pageapply personalizations to the user? home page
- E. validate a user ID and password against a directory server

#### Answer: E

#### Question: 43

View the Exhibit.

PeopleCode is used to update the Grand Total field when a change is made to the Customer Orders page.

On which three events should the program be placed? (Choose three.)

|                                       |     |           | <b>Order Status:</b> | nitial         | Delive               | ry Method: | FEDX 📉                       |
|---------------------------------------|-----|-----------|----------------------|----------------|----------------------|------------|------------------------------|
| Order Details                         | s   |           |                      | Custor         | <u>mize   Find  </u> | 💼 First    | 🛃 <sub>1-3 of 3</sub> 🕑 L    |
| <u>Order</u><br><u>Line</u><br>Number |     | em<br>ode | <b>Description</b>   | <u>Quanity</u> |                      |            | <u>Fill</u><br><u>Status</u> |
| 1                                     | 1 2 | 000 🔍     | HP 1600 Multiplexer  | 20             | 221.00               | 4420.00    | <ul> <li>.</li> </ul>        |
| 2                                     | 2 4 | 000 🔍     | Coaxial cable 9ft    | 30             | 8.00                 | 240.00     | •                            |
| 3                                     | 3 6 | 000 🔍     | Mondo Modem 56       | 50             | 68.00                | 3400.00    |                              |

- A. RowInit
- B. RowDelete
- C. RowInsert
- D. FieldEdit
- E. FieldChange
- F. SavePreChange

| Exam Name: | PeopleSoft Application Developer I: PeopleTools 8 | & PeopleCode    |     |
|------------|---------------------------------------------------|-----------------|-----|
| Exam Type: | Oracle                                            |                 |     |
| Exam Code: | 1 <b>Z0-</b> 241                                  | Total Questions | 186 |

## G. SavePostChange

## Answer: A, B, E

#### Question: 44

Select four PeopleSoft field definition types. (Choose four.)

- A. VarChar
- B. Integer
- C. Number
- D. Binary
- E. Long Character
- F. BLOB
- G. Image
- H. ImageReference

#### Answer: C, E, G, H

#### Question: 45

Which PeopleCode event would you use to validate the search key?

- A. SearchInit
- B. SearchSave
- C. SearchEdit
- D. EditSearch
- E. InitSearch

#### Answer: B

#### Question: 46

The primary role of Oracle's PeopleSoft Process Scheduler is to support the PeopleSoft application environment.

Which three statements are true regarding the usage and advantages of PeopleSoft Process Scheduler?

(Choose three.)

- A. You can perform certain processes (such as running reports, loading benefit enrollment forms, calculating payroll deductions, and so on) in the background of the online system.
- B. PeopleSoft Process Scheduler has two purposes. The first is to provide different methods of viewing reports, based on the level of access granted. The second is to assign users to a Report Manager Administration role in PeopleSoft Security, so they can delete reports from the database.
- C. You can take advantage of the distributed computing environment at your site, whereby you can schedule performance-sensitive jobs to run on a powerful server while the online system is still available to end users.
- D. You can extract the precise information that you are looking for by using visual representations of your PeopleSoft database, without writing SQL statements.
- E. You can schedule a process request to run on any date or during any time interval that your business requires, such as monthly, daily, hourly, or by the minute.

#### Answer: A, C, E

**Question: 47** View the Exhibit. What is OCP?

| Exam Name: | PeopleSoft Application Developer I: PeopleTools & | k PeopleCode    |     |
|------------|---------------------------------------------------|-----------------|-----|
| Exam Type: | Oracle                                            |                 |     |
| Exam Code: | 1Z0-241                                           | Total Questions | 186 |

| 👹 OCP ( | )                                                                                                    |  |
|---------|----------------------------------------------------------------------------------------------------|--|
|         | esentation<br>PUtilities<br>ClassDispatcher<br>ClassLoader<br>ErrorCollection<br>ErrorRow<br>Registry |  |

- A. a page definition
- B. a record definition
- C. an application class
- D. an application package
- E. a presentation definition
- F. an application class superclass
- G. an application class subpackage

## Answer: D

#### Question: 48

You attempt to drag the ADDR\_SBP subpage into the PSU\_HOTEL page. The insert gives you an error and fails. Select the most likely reason why this occurred.

- A. The Page Type property of the ADDR\_SBP subpage was not set to 'subpage'.
- B. The Subpage Record Name Substitution property was not set to the correct record.
- C. The autosize setting on the subpage was not set and the subpage was too big for the page.
- D. The autosize setting on the page was not set and the page cannot expand to accommodate the subpage.

### Answer: A

#### Question: 49

Examine this PeopleCode snippet: Local Rowset &RS\_Level0, &RS\_Level1; Local Row &Row\_Level0, &Row\_Level1; Local Record &Rec\_EMP; Local Field &FId\_ROLE; &RS\_Level0 = GetLevel0(); &ROW\_Level0 = &RS\_Level0.GetRow(1); If this is the beginning of a program that will traverse the data buffer to access values at level 1, which would be the next valid PeopleCode statement?

A. &Row\_Level1 = GetRow(&I); B. &Row\_Level1 = &RS\_Level1.GetRow(&I); C. &RS\_Level1 = &Row\_Level0.GetRowSet(SCROLL.DEPT); D. &REC\_TASKRSRC = &Row\_Level1.GetRecord(RECORD.EMP); E. &FLD\_PCTAVAIL = &REC\_TASKRSRC.GetField(FIELD.ROLE);

#### Answer: C

| Exam Name: | PeopleSoft Application Developer I: PeopleTools & | & PeopleCode    |            |
|------------|---------------------------------------------------|-----------------|------------|
| Exam Type: | Oracle                                            |                 |            |
| Exam Code: | 1Z0-241                                           | Total Questions | <b>186</b> |

## Question: 50

View the Exhibit.

You design the shown page. You write PeopleCode on the Review Type field that enables the Reviewer ID field for any review type other than Self Assessment. Select the option that best describes the most efficient configuration of processing modes for this application.

|                   | Review Factors                                                                                                  |
|-------------------|----------------------------------------------------------------------------------------------------|
| EmpliD: 00        | )001 Aguilar,Cornelia                                                                                           |
| Pers              | sonal Details                                                                                                   |
| Review Details    | Find   View All First 🗹 1 of 3 🕨 Last                                                                           |
| *Review for Year: | 2002                                                                                                    |
| From Date:        | 04/01/2001 🛐 to: 03/31/2002 🛐 Next Review Date: 05/06/2002 🛐                                                    |
| Review Days:      | 365                                                                                                    |
| Reviewer Detail   | S <u>Find</u> First <b>I</b> 1 of 1 ▶ Last                                                                      |
| Review Type:      | Employee Self Assessment 💌                                                                                      |
| Devriewer ID:     | 00001 Aguilar,Cornelia                                                                                          |
| *Reviewer ID:     | A REVENUE REVENUE REVENUE REVENUE REVENUE REVENUE REVENUE REVENUE REVENUE REVENUE REVENUE REVENUE REVENUE REVEN |
| Reviewer iD;      |                                                                                                    |

A. The component is in deferred mode.

The page is in interactive mode.

The Review Type field is in deferred mode.

B. The component is in interactive mode.

The page is in deferred mode.

The Review Type field is in deferred mode.

C. The component is in deferred mode.

The page is in deferred mode.

The Review Type field is in interactive mode.

D. The component is in deferred mode.

The page is in deferred mode.

The Review Type field is in deferred mode.

## Answer: C

## Question: 51

Oracle's PeopleSoft Query uses query access group trees to control security of the tables in your PeopleSoft database. Which three statements are true regarding query access group trees? (Choose three.)

A. You define a hierarchy of record components, based on logical or functional groupings, and then give users access to one or more branches of the tree.

| Exam Name: | PeopleSoft Application Developer I: PeopleTools & | k PeopleCode    |     |
|------------|---------------------------------------------------|-----------------|-----|
| Exam Type: | Oracle                                            |                 |     |
| Exam Code: | 1Z0-241                                           | Total Questions | 186 |

- B. After you build your query access group trees, users are granted access by default to create new queries and to run existing queries, and they have the access rights to the record components that are used in the queries.
- C. Users can use PeopleSoft Query to retrieve information only from those tables with record definitions they have access to.
- D. You can create, view, and update query access group trees using PeopleSoft Query Access Manager.
- E. After you build a query tree, users can then generate queries on any tables that exist in the database.

## Answer: A, C, D

## Question: 52

View the Exhibit.

This FieldChange program conditionally populates DERIVED.EDITTABLE, based on the value of PSU\_EMP\_RVW\_RVR.REVIEW\_TYPE.

Another similar program should be placed in a companion event.

In which other event should the other PeopleCode program be placed?

| REVIEW_TYPE (field)                                             | FieldChange          |  |
|-----------------------------------------------------------------|----------------------|--|
| /* Need to blank out REVIEWER_]<br>** and enable REVIEWER_ID */ | ID when Type changes |  |
| PSU EMP RVW RVR.REVIEWER ID.Set                                 | Default();           |  |
| PSU_EMP_RVW_RVR.REVIEWER_ID.En:                                 |                      |  |
| Evaluate PSU_EMP_RVW_RVR.REVIEN                                 | J_TYPE               |  |
| <pre>/* Supervisor review */ DERIVED.EDITTABLE = "PSU_SUB</pre> | PVR_VW";             |  |
| Break;<br>When = "F"                                            |                      |  |
| /* Performance review */                                        |                      |  |
| When = "P"                                                      |                      |  |
| /* Peer review */                                               |                      |  |
| DERIVED.EDITTABLE = "PERSONA                                    | AL_DATA";            |  |
| Break;                                                          |                      |  |
| When = "E"                                                      |                      |  |
| /* Self review */                                               |                      |  |
| DERIVED.EDITTABLE = "NONE";                                     |                      |  |
| /* Also need to populate fig                                    | eld with EMPLID      |  |
| <pre>** and disable the field */</pre>                          |                      |  |

- A. FieldEdit
- B. RowInit
- C. RowInsert
- D. SavePreChange
- E. SavePostChange

#### Answer: B

Question: 53

| Exam Name: | PeopleSoft Application Developer I: PeopleTools & | & PeopleCode    |     |
|------------|---------------------------------------------------|-----------------|-----|
| Exam Type: | Oracle                                            |                 |     |
| Exam Code: | 1Z0-241                                           | Total Questions | 186 |

In Crystal Reports, you use the Design tab to format reports. Which three statements are true regarding the usage of the Design tab? (Choose three.)

- A. It is used to enter the title of the report and other information that you want to appear at the top of the first page and at the bottom of the page.
- B. It is used to display the rows of data from your database.
- C. It is used to preview your report in portrait or landscape orientation according to the number and width of the columns that are in your query.
- D. It is used to enter or modify the column headings and other identifying information that you want to appear at the top of each page.
- E. It is used to define the default language of your reports based on the languages that you license when you purchased Oracle's PeopleSoft Enterprise software.

## Answer: A, B, D

#### Question: 54

View the Exhibit.

You access a content reference and see the search page shown.

Select the property that you must change so that the search page title is more descriptive.

| PSU_COURSE         |         | ave and click S | earch. Leave fields blan      | k for a list of all values. |
|--------------------|---------|-----------------|-------------------------------|-----------------------------|
| Find an Existing   | y Value | Add a New V     | alue                          |                             |
| Course Code:       | begi    | ns with 💌 📔     |                               |                             |
| Course Description |         |                 |                               |                             |
| □ Include Histor   | y ∐Ca   | rrect History   | Case Sensitive                |                             |
| Search             | Clear   | Basic Search    | 📕 <u>Save Search Criteria</u> | ii i                        |

- A. Menu item label
- B. Component item label
- C. Record definition label
- D. Search page item label

#### Answer: A

### Question: 55

Which PeopleCode event is used to populate a field only if the field is empty?

- A. RowInit
- B. PreBuild
- C. RowSelect
- D. PostBuild
- E. FieldDefault
- F. FieldFormula

#### Answer: E

| Exam Name: | PeopleSoft Application Developer I: PeopleTools & | & PeopleCode    |     |
|------------|---------------------------------------------------|-----------------|-----|
| Exam Type: | Oracle                                            |                 |     |
| Exam Code: | 1Z0-241                                           | Total Questions | 186 |

## **Question: 56**

Select the two true statements about the Web server and the application server. (Choose two.)

- A. Executables reside on the application server.
- B. PeopleSoft services generally run from the Web server.
- C. The Web server caches images, style sheets, and JavaScript.
- D. The application server stores user data until the Web server connects with and writes the values to the database server.
- E. Under certain development configurations, you can connect the browser directly to the database server for testing purposes.

### Answer: A, C

#### Question: 57

Match each description with a PeopleCode data buffer access object.

- a. A component scroll
- b. Consists of one or more records of data
- c. Can have zero, one, or more child rowsets
- d. Consists of one or more fields

A. a - Rowset

- b Row
- c Row
- d Record
- B. a Record
- b Row
- c Row
- d Record
- C. a Rowset
- b Rowset
- c Row
- d Field
- D. a Record
- b Rowset
- c Row
- d Record
- E. a Rowset
- b Row
- c Record
- d Field

### Answer: A

#### **Question: 58**

View the Exhibit. Select the advanced search page that this record definition will generate.

| Exam Name: | PeopleSoft Application Developer I: PeopleTools 8 | k PeopleCode    |     |
|------------|---------------------------------------------------|-----------------|-----|
| Exam Type: | Oracle                                            |                 |     |
| Exam Code: | 1Z0-241                                           | Total Questions | 186 |

| Recor | d Fields | Record Type |      |     |      |       |      |      |      |    |
|-------|----------|-------------|------|-----|------|-------|------|------|------|----|
| Num   |          | Field Name  | Туре | Key | Ordr | Dir   | CurC | Srch | List | Sy |
| 1     | COURSE   |             | Char | Key | 1    | Asc   | hadd | Yes  | Yes  | No |
| 2     | EFFDT    |             | Date | Key | 2    | Desc  |      | No   | No   | No |
| 3     | EFF_STAT | US          | Char |     |      |       |      | No   | No   | No |
| 4     | DESCR    |             | Char | Alt |      | Asc   |      | No   | Yes  | No |
| 5     | COURSE 7 | TYPE        | Char |     |      | 20100 |      | No   | No   | No |

| Course Code:                  | begins with 💌                                            |                                   |
|-------------------------------|----------------------------------------------------------|-----------------------------------|
| Effective Date:               |                                                          |                                   |
| Course Descriptio             | n: begins with 💌                                         |                                   |
| Enter any informati           | on you have and click Search. L                          | eave fields blankfor a list of a  |
| <pre>∫ Find an Existing</pre> | Value Add a New Value                                    |                                   |
| Course Code:                  | begins with 💌                                            |                                   |
| Effective Date:               | =                                                        | 3                                 |
| Status as of Effect           | ive Date: 😑 💽                                            |                                   |
| Course Type:                  | =                                                        |                                   |
| Course Descriptio             | n: begins with 💌                                         |                                   |
| ∫ Find an Existing \          | Cordena a service                                        | eave fields blank for a list of a |
| Enter any information         | on you have and click Search. L<br>Value Add a New Value | eave fields blank for a list of a |
|                               |                                                          |                                   |

A. D

| Exam Name: | PeopleSoft Application Developer I: PeopleTools & PeopleCode |                 |     |  |  |
|------------|--------------------------------------------------------------|-----------------|-----|--|--|
| Exam Type: | Oracle                                                       |                 |     |  |  |
| Exam Code: | 1Z0-241                                                      | Total Questions | 186 |  |  |

## Answer: A

## Question: 59

View the Exhibit.

The Customer Orders page has a requirement that Order Status cannot be changed to Closed if Fill

Status is for any row in Order Details.

You write a FieldChange PeopleCode program with a loop to check the values of Fill Status. Each loop increments &I.

Which statement would you use in the loop to check Fill Status?

| stomer:                       |                            | Great Canadian Flag | Date:         |                    |                    | per: 00000021                |
|-------------------------------|----------------------------|---------------------|---------------|--------------------|--------------------|------------------------------|
| atus Dati                     | e: 10/01/199               | 9 📴 Order Status:   | Open          | Delive             | ry Method:         |                              |
| rder Deta                     | ils                        |                     | <u>Custor</u> | nize   <u>Find</u> | First              | 🖪 1-3 of 3 🕑 La              |
| <u>Order</u><br>Line<br>Numbe | <u>Item</u><br><u>Code</u> | Description         | Quanity       | <u>Price</u>       | <u>Total Price</u> | <u>Fill</u><br><u>Status</u> |
| 1                             | 1 6000 🔍                   | Mondo Modem 56      | 1             | 68.00              | 68.00              | ▼ ± [                        |
| 2                             | 2 5000 🔍                   | 24 Pin Cable 6 ft   | 1             | 5.00               | 5.00               |                              |
| 3                             | 3 7000 🔍                   | Computer ToolKit    | 1             | 17.95              | 17.95              |                              |

A. &status = FetchValue(Scroll.ORDER\_DTL, &I, ORDER\_DTL.FILL\_STATUS);

- B. &status = FetchValue(&I, ORDER\_DTL.FILL\_STATUS);
- C. &status = FetchValue(ORDER\_DTL.FILL\_STATUS, &I);
- D. &status = FetchValue(ORDER\_DTL.FILL\_STATUS);
- E. &status = ORDER\_DTL.FILL\_STATUS;

## Answer: A

## Question: 60

Select two options that demonstrate referential integrity in PeopleSoft applications. (Choose two.)

| Exam Name: | PeopleSoft Application Developer I: PeopleTools & PeopleCode |                 |     |  |  |  |
|------------|--------------------------------------------------------------|-----------------|-----|--|--|--|
| Exam Type: | Oracle                                                       |                 |     |  |  |  |
| Exam Code: | 1 <b>Z0-2</b> 41                                             | Total Questions | 186 |  |  |  |

| eco | rd Fields Record Type |      |     |        |            |                          |
|-----|-----------------------|------|-----|--------|------------|--------------------------|
| Nun | Field Name            | Туре | Len | Format | Short Name | Long Name                |
| 1   | SETID                 | Char | 5   | Upper  | SetID      | SetID                    |
| 2   | ITEM_CD               | Char | 6   | Upper  | Item       | Item Code                |
| 3   | EFFDT                 | Date | 10  |        | Eff Date   | Effective Date           |
| 4   | EFF_STATUS            | Char | 1   | Upper  | Status     | Status as of Effective I |
| 5   | DESCR                 | Char | 30  | Mixed  | Descr      | Description              |
| 6   | PRICE                 | Nbr  | 6.2 |        | Price      | Price                    |
| 7   | DESCRLONG             | Long | 0   |        | Descr      | Description              |

ΠΑ.

| Record Fields Record Type |                |      |     |        |                 |
|---------------------------|----------------|------|-----|--------|-----------------|
| Num                       | Field Name     | Туре | Req | Edit   | Prompt Table    |
| 1                         | ORDER_NBR      | Char | Yes |        |                 |
| 2                         | BUSINESS_UNIT  | Char | Yes | Prompt | BUS_UNIT_TBL_TR |
| 3                         | ORDER_DT       | Date | Yes |        |                 |
| 4                         | VENDOR_CD      | Char | No  | Prompt | PSU_VENDOR_TBL  |
| 5                         | ORDER_STATUS   | Char | No  | Xlat   |                 |
| 6                         | STATUS_DT      | Date | No  |        |                 |
| 7                         | DELIVER_METHOD | Char | No  | Prompt | PSU_TRANSPT_TBL |
| 8                         | ADDED_BY       | Char | No  |        |                 |
| 9                         | APPR_STATUS    | Char | No  | Xlat   | 9               |
| 10                        | APPR_INSTANCE  | Nbr  | No  |        |                 |

ΠВ.

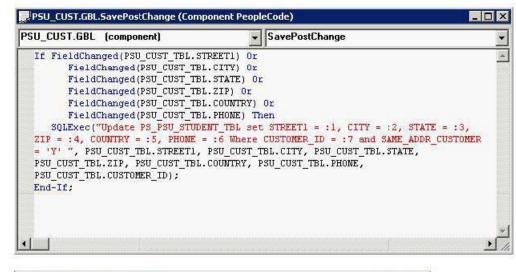

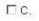

| 1000 | Page Name | Item Name      | Hidden | Item Label     | Folder Tab Labe |
|------|-----------|----------------|--------|----------------|-----------------|
| 1    | PSU_CUST  | PSU_CUST_TABLE |        | Customer Table |                 |

A. BC

ΠD.

| Exam Name: | PeopleSoft Application Developer I: PeopleTools & PeopleCode |                 |     |  |  |
|------------|--------------------------------------------------------------|-----------------|-----|--|--|
| Exam Type: | Oracle                                                       |                 |     |  |  |
| Exam Code: | 1Z0-241                                                      | Total Questions | 186 |  |  |

## Answer: A

## Question: 61

View the Exhibit.

You create a new application in your development database. You copy this project from a development to a production database. What two steps must you take to make the new application functional? (Choose two.)

| eopleTools Release:                   | 8.48                 | Definition Type(s):           |            |
|---------------------------------------|----------------------|-------------------------------|------------|
| Source<br>File Name:                  | T1_IMPORT            | Records                       | Сору       |
| Application Release:<br>Service Pack: | PeopleTools 8.40.037 | Fields<br>Components<br>Pages | Cancel     |
|                                       | •                    |                               | Options    |
| Target<br>Database Name:              | T1B84801             |                               | Select All |
| Application Release:                  | Training 9.00.000    |                               |            |
| Service Pack:                         | 0                    |                               | Deselect A |
| Override Pre-Requ                     | isites               |                               |            |
| 🗍 Override Pre-Requ                   | isites               |                               |            |

- A. Build the SQL table.
- B. Register the component.
- C. Grant security and navigation.
- D. Visually inspect the page in the browser.
- E. Create a new menu definition for the component.

## Answer: A, B

## Question: 62

View the Exhibit. Select the SQL statement that corresponds to the record definition.

| Record Fields Record Type               |          |            |      |     |        |             |                   |
|-----------------------------------------|----------|------------|------|-----|--------|-------------|-------------------|
| Num                                     |          | Field Name | Туре | Len | Format | Short Name  | Long Name         |
| 100000000000000000000000000000000000000 | PRODUCT  |            | Char | 3   | Upper  | Product     | PeopleSoft Produc |
| 2                                       | CUSTOME  | R_ID       | Char | 6   | Upper  | Customer    | Customer          |
| 3                                       | DESCR    |            | Char | 30  | Mixed  | Descr       | Description       |
| 4                                       | PLATFORM | 1          | Char | 3   | Upper  | Platform    | Database Platform |
| 5                                       | PRODUCT  | ION_STATUS | Char | 1   | Upper  | Prod Status | Production Status |

A. SELECT A.PRODUCT\_ID

| Exam Name: | PeopleSoft Application Developer I: PeopleTools & PeopleCode |                 |     |  |  |
|------------|--------------------------------------------------------------|-----------------|-----|--|--|
| Exam Type: | Oracle                                                       |                 |     |  |  |
| Exam Code: | 1Z0-241                                                      | Total Questions | 186 |  |  |

, A.CUSTOMER , B.DESCR , A.PLATFORM , A.PRODUCTION\_STATUS FROM PS\_PSU\_CUST\_PROD A , PS\_PSU\_CUST\_TBL B WHERE A.CUSTOMER\_ID = B.CUSTOMER\_ID **B. SELECT A.PRODUCT** , A.CUSTOMER\_ID , B.DESCR , A.PRODUCTION STATUS FROM PS PSU CUST PROD A , PS\_PSU\_CUST\_TBL B WHERE A.CUSTOMER ID = B.CUSTOMER ID C. SELECT A.PRODUCT , A.CUSTOMER\_ID , B.DESCR , A.PLATFORM , A.PRODUCTION\_STATUS FROM PS PSU CUST PROD A , PS PSU CUST TBL B WHERE A.CUSTOMER ID = B.CUSTOMER ID D. SELECT A.PRODUCT , A.CUSTOMER\_ID , B.DESCR , A.PLATFORM , A.PRODUCTION\_STATUS FROM PS\_PSU\_CUST\_PROD A , PS\_PSU\_CUST\_TBL B WHERE A.CUSTOMER\_ID = A.CUSTOMER\_ID

## Answer: C

#### Question: 63

Select the three correct statements about PeopleSoft field definitions. (Choose three.)

- A. Field definitions can have multiple labels.
- B. Some field definition properties can be changed only with PeopleCode.
- C. Modifying a field definition automatically alters all tables in which the field occurs.
- D. After you save a field definition, you cannot change the data type without deleting the field.
- E. Field definitions are stand-alone definitions that do not need to be associated with record definitions.

#### Answer: A, B, E

#### Question: 64

View the Exhibit.

You created this component with a security search record to retrieve and view only Human Resources (HR) courses. Select the most likely reason why you also configured an Add search record.

| Exam Name: | PeopleSoft Application Developer I: PeopleTools & PeopleCode |                 |     |  |  |
|------------|--------------------------------------------------------------|-----------------|-----|--|--|
| Exam Type: | Oracle                                                       |                 |     |  |  |
| Exam Code: | 1Z0-241                                                      | Total Questions | 186 |  |  |

| eneral Use  | Internet         |
|-------------|------------------|
| Access      |                  |
| Search reco | ord:             |
| PSU_CRS     | HR_SRCH          |
| Add search  | record:          |
| PSU_COU     | RSE_TBL          |
| Force S     | earch Processing |
| Detail page |                  |

- A. You cannot add data through any view.
- B. The component requires the Add action.
- C. The Add search record maintains the row-level security of the search view.
- D. Security search records can contain no search keys and the Add search record defines the search keys for the component.

### Answer: C

#### **Question: 65**

Select the three properties that you can maintain in a PeopleSoft record definition. (Choose three.)

- A. Triggers
- B. PeopleCode
- C. Column order
- D. Record field length
- E. Query Security record
- F. Prompt Security record

### Answer: B, C, E

## Question: 66

What is the maximum number of duplicate levels that you can place on a page?

- A. Zero
- B. One
- C. Two
- D. Three
- E. Four
- F. As many as the page real estate can support

#### Answer: F

#### Question: 67

Select the three primary purposes for SQL views in PeopleSoft applications. (Choose three.)

A. Reporting

B. Filtering rows

| Exam Name: | PeopleSoft Application Developer I: PeopleTools & PeopleCode |                 |     |  |
|------------|--------------------------------------------------------------|-----------------|-----|--|
| Exam Type: | Oracle                                                       |                 |     |  |
| Exam Code: | 1 <b>Z0-2</b> 41                                             | Total Questions | 186 |  |

- C. Joining tables
- D. Assigning aliases
- E. Rearranging columns

#### Answer: B, C, E

### Question: 68

Choose the four statements that are true about PSXLATITEM and its values. (Choose four.)

- A. Translate values are numeric.
- B. Translate values are effective-dated.
- C. Translate values are linked to a field.
- D. Fields can share values in PSXLATITEM.
- E. Translate values should be relatively static.
- F. PSXLATITEM is the name of the PeopleTools translate table.

## Answer: B, C, E, F

#### Question: 69

View the Exhibit.

You are building the PSU\_PRODCUST\_SUMM summary page using the fields in the SQL definition.

Select the record definition that you are most likely to associate with the level one fields on this summary page.

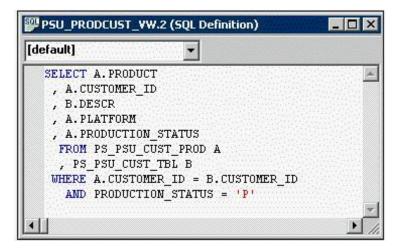

A. PSU\_CUST\_PROD B. PSU\_CUST\_TBL C. PSU\_PRODCUST\_VW D. PSU\_PRODCUST\_TBL

#### Answer: C

#### Question: 70

Select the three elements that must be present before registering a component. (Choose three.)

A. Folder

B. Primary table

C. Permission list

| Exam Name: | PeopleSoft Application Developer I: PeopleTools & PeopleCode |                 |     |  |
|------------|--------------------------------------------------------------|-----------------|-----|--|
| Exam Type: | Oracle                                                       |                 |     |  |
| Exam Code: | 1 <b>Z0-2</b> 41                                             | Total Questions | 186 |  |

### D. Menu definition

E. Content reference definition

## Answer: A, C, D

### Question: 71

Select the two field types that should be placed as the last field in the list of fields in a PeopleSoft record definition. (Choose two.)

- A. Image
- B. Prompt
- C. Character
- D. Attachment
- E. Long character
- F. ImageReference

## Answer: A, E

### Question: 72

Select the two true statements about the PeopleSoft application development process. (Choose two.)

- A. The steps build on each other and should be completed in a definite order.
- B. The process can be divided into four phases: planning, data design, user interface design, testing.
- C. During the process, you define or use fields, records, pages, component interfaces, and menus.
- D. During the process, you use Application Designer to manipulate the structure of the PeopleTools tables.
- E. During the process, you use Application Designer to create pages, which are stored as HTML in the PeopleTools tables.

## Answer: A, B

## Question: 73

Select three attributes of messages in the Message Catalog. (Choose three.)

- A. Messages are reusable.
- B. Message size can be limited.
- C. Messages are accessible through PeopleCode.
- D. Message severity can be set at the message level.
- E. Message text can be secured at the database level.

## Answer: A, C, D

## Question: 74

Which PeopleCode statement would you use to instantiate an unpopulated, stand-alone record object?

- A. &Rec = GetRecord();
- B. &Rec = &Row.RecordName;
- C. &Rec = GetRecord(RECORD.PSU\_TASK\_RSRC);
- D. &Rec = &Row.GetRecord(RECORD.RecordName);
- E. &Rec = CreateRecord(RECORD.PSU\_COURSE\_TBL);

| Exam Name: | PeopleSoft Application Developer I: PeopleTools & PeopleCode |                 |            |  |
|------------|--------------------------------------------------------------|-----------------|------------|--|
| Exam Type: | Oracle                                                       |                 |            |  |
| Exam Code: | 1Z0-241                                                      | Total Questions | <b>186</b> |  |

### Answer: E

## Question: 75

Select the three statements that are true about search records. (Choose three.)

- A. Search records build the search page for the component.
- B. Search records are referenced only at level zero in the component.
- C. Search records rarely reference views; they are usually SQL tables.
- D. Search records populate level zero on all pages that are in the component.
- E. Search records provide a high-level key to the primary records that are referenced in the component.

## Answer: A, D, E

#### **Question: 76**

View the Exhibits.

Based on this page layout and page order, select the two true statements about this page definition.

(Choose two.)

|                                  | Empli                                                                                                    |                                                                                                | Personal Deta                                                                                                    | vilo                                                                                                    |                                                                                                    |                                                                                                    |                                         |               |         |
|----------------------------------|----------------------------------------------------------------------------------------------------|------------------------------------------------------------------------------------------------|----------------------------------------------------------------------------------------------------|----------------------------------------------------------------------------------------------------|----------------------------------------------------------------------------------------------------|----------------------------------------------------------------------------------------------------|-----------------------------------------|---------------|---------|
| Re۱                              |                                                                                                    | Personal Details                                                                               |                                                                                                    |                                                                                                    |                                                                                                    |                                                                                                    |                                         |               |         |
| Review Details                   |                                                                                                    |                                                                                                |                                                                                                    | 1115                                                                                                    |                                                                                                    |                                                                                                    | <pre>  &lt;&lt; %d of %d &gt;&gt;</pre> |               |         |
| Review for Year:                 |                                                                                                    |                                                                                                |                                                                                                    |                                                                                                    |                                                                                                    |                                                                                                    |                                         |               |         |
| R                                | eview                                                                                                    | i for                                                                                          | Year:                                                                                                    |                                                                                                    |                                                                                                    |                                                                                                    |                                         |               |         |
| Fr                               | rom D                                                                                                    | )ate:                                                                                          |                                                                                                    | + to:                                                                                                    | + to: + Next Review Date: +                                                                          |                                                                                                    |                                         | <u>*</u>      |         |
| R                                | leview                                                                                                    | Dar                                                                                            | vs:                                                                                                    |                                                                                                    |                                                                                                    |                                                                                                    |                                         |               |         |
|                                  |                                                                                                    |                                                                                                |                                                                                                    |                                                                                                    |                                                                                                    |                                                                                                    | << %d of %d >>                          |               |         |
| Reviewer Details<br>Review Type: |                                                                                                    |                                                                                                |                                                                                                    | ·····                                                                                                    |                                                                                                    |                                                                                                    |                                         |               |         |
|                                  |                                                                                                    |                                                                                                |                                                                                                    | Edit Table: N                                                                                                    |                                                                                                    |                                                                                                    |                                         |               |         |
|                                  | Revie                                                                                                    | wer                                                                                            | ID:                                                                                                    | ▲ A                                                                                                    |                                                                                                    | 4444444444444                                                                                                    | AAAA                                    |               |         |
|                                  |                                                                                                    |                                                                                                |                                                                                                    |                                                                                                    |                                                                                                    |                                                                                                    |                                         |               |         |
|                                  |                                                                                                    |                                                                                                |                                                                                                    |                                                                                                    |                                                                                                    |                                                                                                    |                                         | 888           |         |
|                                  |                                                                                                    |                                                                                                |                                                                                                    |                                                                                                    |                                                                                                    |                                                                                                    |                                         |               |         |
|                                  |                                                                                                    | ::::::                                                                                         |                                                                                                    |                                                                                                    |                                                                                                    |                                                                                                    |                                         |               |         |
| 1                                |                                                                                                    |                                                                                                |                                                                                                    |                                                                                                    |                                                                                                    |                                                                                                    |                                         |               |         |
| -                                | ******                                                                                                    |                                                                                                | · · · · · · · · · · · · · · · · · · ·                                                                                                    |                                                                                                    | · · · · · · · · · · · · · · · · · · ·                                                                |                                                                                                    |                                         |               |         |
|                                  |                                                                                                    |                                                                                                |                                                                                                    |                                                                                                    |                                                                                                    |                                                                                                    |                                         |               |         |
|                                  |                                                                                                    |                                                                                                |                                                                                                    |                                                                                                    |                                                                                                    |                                                                                                    |                                         |               |         |
| 5_E                              | :MP_F                                                                                                    | REAI                                                                                           | EW (Page)                                                                                                    |                                                                                                    |                                                                                                    |                                                                                                    |                                         |               |         |
|                                  | -                                                                                                    | REVI                                                                                           | 1                                                                                                    |                                                                                                    |                                                                                                    |                                                                                                    |                                         |               |         |
|                                  | out                                                                                                    |                                                                                                | er                                                                                                    | Туре                                                                                                    | Field                                                                                                | Record                                                                                                    | Display Control                         | Related Field | Control |
|                                  | out                                                                                                    | Orde                                                                                           | er                                                                                                    | <b>Type</b><br>Edit Box                                                                                                    | Field                                                                                                | Record<br>PERSONAL_DAT                                                                                                    |                                         | Related Field |         |
|                                  | Dut ID                                                                                                    | Orde                                                                                           | er<br>Label<br>EmpliD<br>Name                                                                                                    | Edit Box<br>Edit Box                                                                                                    | CONTRACTOR DE CONTRACTOR                                                                             | PERSONAL_DAT                                                                                                    |                                         | Related Field |         |
|                                  | Dut C                                                                                                    | Orde<br> Lv                                                                                    | er<br>Label<br>EmpliD<br>Name<br>Personal Details                                                                                                    | Edit Box<br>Edit Box<br>Push Btn/Link                                                                                                    | EMPLID                                                                                               | PERSONAL_DAT                                                                                                    |                                         |               |         |
|                                  | Dut (<br>1<br>2<br>14<br>3                                                                                                   | Orde<br>  Lv<br>  0<br>  0<br>  1                                                              | er<br>Label<br>EmpliD<br>Name<br>Personal Details<br>Review Details                                                                                                    | Edit Box<br>Edit Box<br>Push Btn/Link<br>Scroll Area                                                                                                    | EMPLID<br>NAME                                                                                       | PERSONAL_DAT<br>PERSONAL_DAT<br>PSU_EMP_RVW                                                                                                    |                                         |               |         |
|                                  | Dut (<br>10<br>2<br>14<br>3<br>16                                                                                            | Orde<br>Lv<br>0<br>0<br>1<br>1                                                                 | Explice the second second seco | Edit Box<br>Edit Box<br>Push Btn/Link<br>Scroll Area<br>Edit Box                                                                                                    | EMPLID<br>NAME<br>EDITTABLE                                                                          | PERSONAL_DAT<br>PERSONAL_DAT<br>PSU_EMP_RVW<br>DERIVED                                                                                                |                                         |               |         |
|                                  | Dut (<br>10<br>14<br>14<br>3<br>16<br>4                                                                                      | Crde<br>Lv<br>0<br>0<br>1<br>1<br>1                                                            | EmpliD<br>Name<br>Personal Details<br>Review Details<br>Edit Table<br>Review for Year                                                                                                    | Edit Box<br>Edit Box<br>Push Btn/Link<br>Scroll Area<br>Edit Box<br>Edit Box                                                                                                    | EMPLID<br>NAME<br>EDITTABLE<br>REVIEW_YEAR                                                           | PERSONAL_DAT<br>PERSONAL_DAT<br>PSU_EMP_RVW<br>DERIVED<br>TS_EMP_REVIE                                                                                |                                         |               |         |
|                                  | Dut (<br>10<br>14<br>2<br>14<br>3<br>16<br>4<br>6                                                                            | 0rde<br>0<br>0<br>0<br>1<br>1<br>1<br>1                                                        | EmpliD<br>Name<br>Personal Details<br>Review Details<br>Edit Table<br>Review for Year<br>From Date                                                                                                    | Edit Box<br>Edit Box<br>Push Btn/Link<br>Scroll Area<br>Edit Box<br>Edit Box<br>Edit Box                                                                                             | EMPLID<br>NAME<br>EDITTABLE<br>REVIEW_YEAR<br>FROM_DT                                                | PERSONAL_DAT<br>PERSONAL_DAT<br>PSU_EMP_RVW<br>DERIVED<br>TS_EMP_REVIE<br>TS_EMP_REVIE                                                                |                                         |               |         |
|                                  | Jut     ID       1     2       14     3       16     4       6     7                                                         | Orde<br>□<br>0<br>0<br>1<br>1<br>1<br>1<br>1<br>1                                              | EmpliD<br>Label<br>EmpliD<br>Name<br>Personal Details<br>Review Details<br>Edit Table<br>Review for Year<br>From Date<br>to                                                                                                    | Edit Box<br>Edit Box<br>Push Btn/Link<br>Scroll Area<br>Edit Box<br>Edit Box<br>Edit Box<br>Edit Box<br>Edit Box                                                                     | EMPLID<br>NAME<br>EDITTABLE<br>REVIEW_YEAR<br>FROM_DT<br>TO_DT                                       | PERSONAL_DAT<br>PERSONAL_DAT<br>PSU_EMP_RVW<br>DERIVED<br>TS_EMP_REVIE<br>TS_EMP_REVIE<br>TS_EMP_REVIE                                                |                                         |               |         |
|                                  | J       1       2       14       3       16       4       6       7       8                                                  | Orde<br>0<br>0<br>1<br>1<br>1<br>1<br>1<br>1<br>1<br>1<br>1                                    | EmpliD<br>Name<br>Personal Details<br>Review Details<br>Edit Table<br>Review for Year<br>From Date<br>to<br>Next Review Date                                                                                                    | Edit Box<br>Edit Box<br>Push Btn/Link<br>Scroll Area<br>Edit Box<br>Edit Box<br>Edit Box<br>Edit Box<br>Edit Box                                                                     | EMPLID<br>NAME<br>EDITTABLE<br>REVIEW_YEAR<br>FROM_DT<br>TO_DT<br>DATE                               | PERSONAL_DAT<br>PERSONAL_DAT<br>PSU_EMP_RVW<br>DERIVED<br>TS_EMP_REVIE<br>TS_EMP_REVIE<br>TS_EMP_REVIE<br>TS_EMP_REVIE                                |                                         |               |         |
|                                  | ID           1           2           14           3           16           4           6           7           8           9 | Orde<br>□<br>0<br>0<br>1<br>1<br>1<br>1<br>1<br>1                                              | EmpliD<br>Name<br>Personal Details<br>Review Details<br>Edit Table<br>Review for Year<br>From Date<br>to<br>Next Review Daty<br>Review Days                                                                                                    | Edit Box<br>Edit Box<br>Push Btn/Link<br>Scroll Area<br>Edit Box<br>Edit Box<br>Edit Box<br>Edit Box<br>Edit Box<br>Edit Box<br>Edit Box<br>Edit Box                                 | EMPLID<br>NAME<br>EDITTABLE<br>REVIEW_YEAR<br>FROM_DT<br>TO_DT                                       | PERSONAL_DAT<br>PERSONAL_DAT<br>PSU_EMP_RVW<br>DERIVED<br>TS_EMP_REVIE<br>TS_EMP_REVIE<br>TS_EMP_REVIE<br>TS_EMP_REVIE                                |                                         |               |         |
|                                  | ID       1       2       14       3       16       4       6       7       8       9       10                                | Orde<br>0<br>0<br>0<br>1<br>1<br>1<br>1<br>1<br>1<br>1<br>1<br>1<br>1<br>1<br>1<br>1           | EmpliD<br>Name<br>Personal Details<br>Review Details<br>Edit Table<br>Review for Year<br>From Date<br>to<br>Next Review Datys<br>Review Days<br>Review Details                                                                                                    | Edit Box<br>Edit Box<br>Push Bth/Link<br>Scroll Area<br>Edit Box<br>Edit Box<br>Edit Box<br>Edit Box<br>Edit Box<br>Edit Box<br>Edit Box<br>Edit Box<br>Edit Box                     | EMPLID<br>NAME<br>EDITTABLE<br>REVIEW_YEAR<br>FROM_DT<br>T0_DT<br>DATE<br>REVIEW_DAYS                | PERSONAL_DAT<br>PERSONAL_DAT<br>PSU_EMP_RVW<br>DERIVED<br>TS_EMP_REVIE<br>TS_EMP_REVIE<br>TS_EMP_REVIE<br>TS_EMP_REVIE<br>TS_EMP_REVIE                |                                         |               |         |
|                                  | ID       1       2       14       3       16       4       6       7       8       9       10       15                       | Orde<br>0<br>0<br>1<br>1<br>1<br>1<br>1<br>1<br>1<br>1<br>1<br>1<br>1<br>1<br>1<br>1<br>1<br>1 | EmpliD<br>Name<br>Personal Details<br>Review Details<br>Edit Table<br>Review for Year<br>From Date<br>to<br>Next Review Dats<br>Review Days<br>Review Type                                                                                                    | Edit Box<br>Edit Box<br>Push Bth/Link<br>Scroll Area<br>Edit Box<br>Edit Box<br>Edit Box<br>Edit Box<br>Edit Box<br>Edit Box<br>Edit Box<br>Edit Box<br>Scroll Area<br>Drop Down Lst | EMPLID<br>NAME<br>EDITTABLE<br>REVIEW_YEAR<br>FROM_DT<br>TO_DT<br>DATE<br>REVIEW_DAYS<br>REVIEW_TYPE | PERSONAL_DAT<br>PERSONAL_DAT<br>PSU_EMP_RVW<br>DERIVED<br>TS_EMP_REVIE<br>TS_EMP_REVIE<br>TS_EMP_REVIE<br>TS_EMP_REVIE<br>TS_EMP_REVIE<br>TS_EMP_RVW_ |                                         |               |         |
|                                  | ID       1       2       14       3       16       4       6       7       8       9       10                                | Orde<br>0<br>0<br>0<br>1<br>1<br>1<br>1<br>1<br>1<br>1<br>1<br>1<br>1<br>1<br>1<br>1           | EmpliD<br>Name<br>Personal Details<br>Review Details<br>Edit Table<br>Review for Year<br>From Date<br>to<br>Next Review Datys<br>Review Days<br>Review Details                                                                                                    | Edit Box<br>Edit Box<br>Push Bth/Link<br>Scroll Area<br>Edit Box<br>Edit Box<br>Edit Box<br>Edit Box<br>Edit Box<br>Edit Box<br>Edit Box<br>Edit Box<br>Edit Box                     | EMPLID<br>NAME<br>EDITTABLE<br>REVIEW_YEAR<br>FROM_DT<br>T0_DT<br>DATE<br>REVIEW_DAYS                | PERSONAL_DAT<br>PERSONAL_DAT<br>PSU_EMP_RVW<br>DERIVED<br>TS_EMP_REVIE<br>TS_EMP_REVIE<br>TS_EMP_REVIE<br>TS_EMP_REVIE<br>TS_EMP_REVIE                |                                         |               |         |

| Exam Name: | PeopleSoft Application Developer I: PeopleTools & PeopleCode |                 |     |  |
|------------|--------------------------------------------------------------|-----------------|-----|--|
| Exam Type: | Oracle                                                       |                 |     |  |
| Exam Code: | 1Z0-241                                                      | Total Questions | 186 |  |

A. The TS\_EMP\_REVIEW page is saved without error.

B. The TS\_EMP\_REVIEW page is saved with a related field error.

C. The TS\_EMP\_REVIEW page contains a parent/child design error.

D. The TS\_EMP\_REVIEW page is saved with a duplicate record field warning.

## Answer: C, D

### Question: 77

View the Exhibit.

As the component processor loads a component, it executes PeopleCode programs according to buffer allocation rules.

Each row in the table represents a PeopleCode program and its associated definition, scroll level, and event.

In what order will the programs execute?

| Program | Definition | Level          | Event        |
|---------|------------|----------------|--------------|
| A       | Record     | Level 0 Record | FieldDefault |
| В       | Component  | Level 0 Record | RowInit      |
| С       | Component  | Level 0 Record | FieldDefault |
| D       | Record     | Level 1 Record | FieldDefault |
| E       | Record     | Level 1 Record | RowInit      |

A. A, B, C, D, E B. C, A, D, E, B C. C, E, A, D, B D. E, C, A, B, D

E. E, D, C, B, A

## Answer: D

#### Question: 78

Select the two true statements regarding search attributes. (Choose two.)

- A. Search keys do not have to be part of the record definition primary key structure.
- B. Alternate search keys generate the search page unless they are not list box items.
- C. A field does not have to be a search key or an alternate search key to be a list box item.
- D. Unlike search keys, alternate search keys do not appear on the search page in Basic Search mode.

#### Answer: C, D

Question: 79 Examine this PeopleCode snippet: &Row\_Level1 = &RS\_Level1(&I); &Rec\_EMP = &Row\_Level1.EMP; &FId\_Role = &Rec\_EMP.Role; &Pos = &FId\_Role.Value; Select the option that correctly combines these four statements into one valid PeopleCode statement.

A. &Pos = &RS\_Level1.&I.EMP.Role.Value;

| Exam Name: | PeopleSoft Application Developer I: PeopleTools & PeopleCode |                 |                   |  |
|------------|--------------------------------------------------------------|-----------------|-------------------|--|
| Exam Type: | Oracle                                                       |                 |                   |  |
| Exam Code: | 1Z0-241                                                      | Total Questions | 1 <mark>86</mark> |  |

- B. &Pos = &RS\_Level1(&I).EMP.Role.Value;
- C. &Pos = &Row\_Level1(&I).EMP.Role.Value;
- D. &Pos = &Row Level1(RECORD.EMP).Role.Value;
- E. &Pos = &RS\_Level1.Row\_Level1.Rec\_EMP.Role.Value;

#### Answer: B

#### Question: 80

Select three uses for PeopleSoft application classes. (Choose three.)

- A. Organizing code into logical packages
- B. Encapsulating complex data structures
- C. Creating platform-independent applications
- D. Extending the general classes with subclasses
- E. Expediting application design with rapid prototyping

#### Answer: A, B, D

#### **Question: 81**

Select three methods that PeopleSoft applications use to ensure referential integrity between tables. (Choose three.)

- A. Occurs level
- B. PeopleCode
- C. Occurs count
- D. Database triggers
- E. Prompt table edits

#### Answer: A, B, E

#### Question: 82

If your Crystal report contains numeric fields that are formatted to have single-line or double-line borders at the top of the container, you may experience incorrect justification of numbers in the HTML output.

Which two options would solve your problem? (Choose two.)

A. Draw lines above the numeric fields using the line drawing tool.

- B. Insert summary fields into a blank text object and then format the container text object to include borders above the text.
- C. Get full reporting flexibility by signing out and then successfully signing in to a PeopleSoft database using the PeopleSoft sign-in dialog.
- D. Select the Design tab, save the report, return to the Preview tab, and click the Refresh button to refresh your data after making changes.
- E. Select the Design tab and, in the Page Header section, double-click the field that has singleline or double-line borders at the top, and then click a blank area of the report to deselect the text object.

#### Answer: A, B

#### Question: 83

Which two statements are true about the structure of PeopleSoft databases? (Choose two.)

- A. Related language table structure varies by language.
- B. In PeopleSoft databases, application data vary by customer.
- C. In PeopleSoft databases, metadata is stored in PeopleTools tables.

| Exam Name: | PeopleSoft Application Developer I: PeopleTools & PeopleCode |                 |     |  |
|------------|--------------------------------------------------------------|-----------------|-----|--|
| Exam Type: | Oracle                                                       |                 |     |  |
| Exam Code: | 1Z0-241                                                      | Total Questions | 186 |  |

- D. In PeopleSoft databases, page structures are stored in forms on the Web server.
- E. The recommended method of maintaining PeopleTools data structures is through the platform query tool.

#### Answer: B, C

### Question: 84

View the Exhibit.

In which event should the PeopleCode program have a corresponding program?

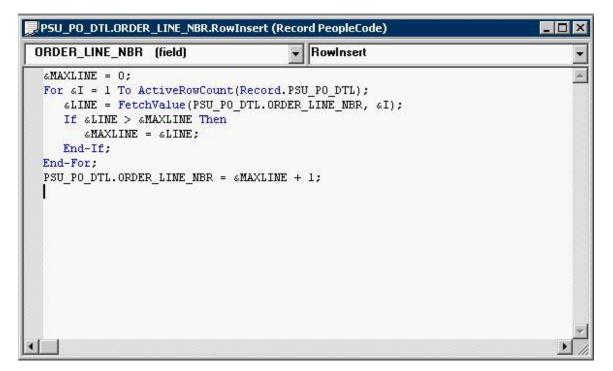

- A. FieldChange
- B. RowInit
- C. RowDelete
- D. RowSelect
- E. Activate
- F. FieldFormula

#### Answer: C

#### **Question: 85**

A SQL object is instantiated using the following statement: &SQL = CreateSQL("Select EFFORT\_SPENT from PS \_TASK\_TBL where TASK= :1", TASK\_RSRC.TASK); Which PeopleCode statement can be used to reference a single row of data in &SQL?

A. &SQL.Get(&Var); B. &SQL.Next(&Var); C. &SQL.Fetch(&Var); D. &SQL.Select(&Var); E. &SQL.Create(&Var); F. &SQL.Execute(&Var);

| Exam Name: | PeopleSoft Application Developer I: PeopleTools & PeopleCode |                 |     |  |
|------------|--------------------------------------------------------------|-----------------|-----|--|
| Exam Type: | Oracle                                                       |                 |     |  |
| Exam Code: | 1Z0-241                                                      | Total Questions | 186 |  |

### Answer: C

### Question: 86

You run this SQL statement in your query tool: SELECT \* FROM DBA\_OBJECTS; Assuming that the syntax is correct for your platform, what does the statement select from?

- A. PeopleTools tables
- B. System catalog tables

C. Application data tables

D. Related language tables

### Answer: B

### Question: 87

Fill in the blanks using PeopleCode data buffer access classes. A record object contains at least one \_\_\_\_\_ object. One \_\_\_\_\_ object can be instantiated to represent the entire component buffer. A row object contains at least one \_\_\_\_\_ object or \_\_\_\_\_ object. A rowset object contains at least one \_\_\_\_\_ object.

A. field, rowset, rowset, record, row

- B. row, component, record, field, record
- C. scroll, rowset, row, record, row
- D. field, page, rowset, row, record
- E. row, record, record, field, row

### Answer: A

#### Question: 88

You click a content reference to access a component. You should see a search page, but instead the component is displayed immediately with a row of data from the table. Select the option that best describes this issue.

- A. You saved the component definition without a search record.
- B. The component definition search record has no search keys.
- C. The table has only one row of data and it is automatically displayed; there is no problem.
- D. The component definition is configured with an incorrect search record and the system defaults to the first row in the primary table.

#### Answer: B

### Question: 89

You add the STREET2 field to the existing PS\_ADDRESS\_SBR subrecord. What do you do next?

- A. Alter the PS\_ADDRESS\_SBR subrecord and test the alter.
- B. Build the PS\_ADDRESS\_SBR subrecord and test the build.
- C. Alter the record definitions that reference the PS\_ADDRESS\_SBR and test the alter.
- D. Build the record definitions that reference the PS\_ADDRESS\_SBR and test the build.

### Answer: C

#### Question: 90

| Exam Name: | PeopleSoft Application Developer I: PeopleTools & PeopleCode |                 |     |  |
|------------|--------------------------------------------------------------|-----------------|-----|--|
| Exam Type: | Oracle                                                       |                 |     |  |
| Exam Code: | 1 <b>Z0-</b> 241                                             | Total Questions | 186 |  |

Select two parts of the Message Catalog. (Choose two.)

- A. Message page
- B. Message number
- C. Message ID
- D. Message set
- E. Message scroll

### Answer: B, D

Question: 91 Examine this PeopleCode snippet: If All(START\_DT, END\_DT) Then

Which option is true?

A. The correct syntax is
If Any(START\_DT, END\_DT) Then
B. The correct syntax is
If %All(START\_DT, END\_DT) Then
C. If either START\_DT or END\_DT has values, the statement returns TRUE.
D. If both START\_DT and END\_DT have values, the statement returns TRUE.
E. If both START\_DT and END\_DT have values or if they are both empty, the statement returns TRUE.

### Answer: D

#### Question: 92

View the Exhibit.

This PeopleCode program uses a SQL Update to modify PSOPRDEFN, a table that is not in the component buffers.

You want to be certain that this update will occur only if the entire component buffer is successfully written to the database.

In which event or events should the program be placed?

| PSUSEROPTNDEFINE.GBL.                                                                                                    |                                       |
|----------------------------------------------------------------------------------------------------|---------------------------------------|
| PSUSEROPTNDEFINE.GBL (component)                                                                                                    | <b>•</b>                              |
| Declare Function UpdateSystemVersions PeopleC                                                                                                    | ode FUNCLIB_PTSEC.OPRID FieldFormula; |
| GUPDATE = GetField(DERIVED_USROPTN.UPDATE_VER                                                                                                    | SION);                                |
| <pre>If &amp;UPDATE.VALUE = "Y" Then    rem update versions for all users;    &amp;VERSION = UpdateSystemVersions();    SQLExec("UPDATE PSOPRDEFN SET VERSION = :1    &amp;UPDATE.VALUE = "N";</pre> | ", «VERSION);                         |
| End-If;                                                                                                    |                                       |
| rem check and see if the mobile values change<br>rem if they have, update PSMPRTPREF.UPDATE;<br>&RS_OPTN = GetRowset(Scroll.PSUSEROPTNDEFN);<br>For &i = 1 To &RS_OPTN.activerowcount                | d;                                    |
|                                                                                                    |                                       |

| Exam Name: | PeopleSoft Application Developer I: PeopleTools & PeopleCode |                 |     |  |
|------------|--------------------------------------------------------------|-----------------|-----|--|
| Exam Type: | Oracle                                                       |                 |     |  |
| Exam Code: | 1 <b>Z0-2</b> 41                                             | Total Questions | 186 |  |

- A. SaveEdit
- B. SavePreChange
- C. SavePostChange
- D. FieldEdit and SaveEdit
- E. SaveEdit and SavePostChange
- F. SavePreChange and SavePostChange

### Answer: C

### Question: 93

Which three statements are true when you want to view queries? (Choose three.)

- A. You can view all public queries, and private queries that are in your list of queries.
- B. If you want to run queries that are not saved in PeopleSoft Query, you can use the Run page in Query Manager.
- C. Query Viewer is a version of Query Manager. It has the same functions, but in a different view.
- D. You can run a predefined query from your browser and view it online using any of the following links on the Query Manager search page: HTML, Excel, or Schedule.
- E. If you want to run multiple queries and run each query multiple times with different run-time prompt values, the Run page is more useful than the HTML, Excel, or Schedule links on the Query Manager search page.

### Answer: B, D, E

### Question: 94

Select the two true statements about the translate table. (Choose two.)

- A. A translate lookup is searchable.
- B. The page control most associated with a translate table validation is a drop-down list box.
- C. The best candidates for translate table validation are those fields that require only a value and a description.
- D. When you add translate values to an existing field, the system automatically adds radio buttons to the pages where this field exists.

# Answer: B, C

### **Question: 95**

The View Log/Trace page enables you to view the output file, message log, and trace file in a browser. Select the conditions that, if satisfied, will display the View Log/Trace link as active on the Process Detail page. (Choose all that apply.)

- A. The run status of the process request remains as Initiated.
- B. The run status of the process request remains as Processing.
- C. The PeopleSoft Process Scheduler changes the status of the process request to Queued.
- D. The output destination for the process request is Web, the report and log files are successfully posted to the Report Repository by the Distribution Agent, and the process have a run status of Success.
- E. The process request runs from a PeopleSoft Process Scheduler Server Agent that was set up using the Server Definition page with a distribution node. You must have also selected to transfer log files to the Report Repository when you set up the preferences on this page.

### Answer: D, E

#### Question: 96

| Exam Name: | PeopleSoft Application Developer I: PeopleTools & PeopleCode |                 |            |  |
|------------|--------------------------------------------------------------|-----------------|------------|--|
| Exam Type: | Oracle                                                       |                 |            |  |
| Exam Code: | 1Z0-241                                                      | Total Questions | <b>186</b> |  |

View the Exhibit.

The Student Personal Details page writes to the PS\_STUDENT table.

If the "Same address as Customer" check box is selected on the Student Personal Details page, as shown on the Exhibit, the student address is copied from the PS\_CUSTOMER table. As a result, the PS\_STUDENT table must be updated whenever a change to the address value on the

Customer page is written to the PS\_CUSTOMER table.

The recommended method to enforce this is to \_\_\_\_\_.

| Personal De      | tails Y Education and S | Bkills \         |              |                                                   |
|------------------|-------------------------|------------------|--------------|---------------------------------------------------|
| Student ID:      | 2002                    |                  |              |                                                   |
| *Student Nai     | ne: Hinojosa,Gustavo    |                  |              | Student Emphasis                                  |
| *Customer:       | BNKPR 🔍 Bar             | nko del Progreso |              | <ul> <li>Functional</li> <li>Technical</li> </ul> |
| Project Role     | : Specialist 🔽          |                  |              |                                                   |
| <b>⊠</b> Same ad | ldress as Customer      | Telephone:       | 571/383-3200 |                                                   |
| Street:          | Calle 18 20-15          |                  |              |                                                   |
| City:            | Bogota                  |                  |              |                                                   |
| Country:         | COL Colombia            | i.               |              |                                                   |
|                  |                         |                  |              |                                                   |
| State:           |                         |                  |              |                                                   |

A. use a prompt table edit

- B. write a Data Mover script
- C. write a PeopleCode program
- D. create an Integration Broker message
- E. create an Application Engine daemon process

### Answer: C

### Question: 97

View the Exhibit. What is the most likely source of the inherited security authorization for the ALLPAGES permission list for the Classroom Preparation folder?

| Exam Name: | PeopleSoft Application Developer I: PeopleTools & PeopleCode |                 |     |  |
|------------|--------------------------------------------------------------|-----------------|-----|--|
| Exam Type: | Oracle                                                       |                 |     |  |
| Exam Code: | 1Z0-241                                                      | Total Questions | 186 |  |

| Folder Administration / Fo                  | older Security                 |                    |                       |                           |
|---------------------------------------------|--------------------------------|--------------------|-----------------------|---------------------------|
| oot > <u>Set Up Training</u> > <u>Trair</u> | <u>ning Tasks</u> ≻Classroom F | Preparation        |                       |                           |
| Folder Security                             |                                |                    |                       |                           |
| abel: Classroom P                           | reparation                     |                    |                       |                           |
| Public                                      |                                |                    |                       |                           |
| Author Access                               |                                |                    |                       |                           |
| Security Authorizations                     |                                |                    | Customize   Find      | 🔠 🛛 First 🗹 1 of 1 🕩 Last |
| Type                                        | <u>Name</u>                    | <b>Description</b> | <u>Cascade</u>        | View Definition           |
| Permission List                             |                                | ٩                  |                       | View Definition 主 🖃       |
| nherited Security Authoriz                  | ations                         |                    | Customize   Find      | 🖩 🛛 First 🗹 1 of 1 🕑 Last |
| Type                                        | Name                           |                    | Description           | View Definition           |
| Permission List                             | ALLPAGES                       |                    | All pages and weblibs | View Definition           |

- A. It was configured in the Root folder.
- B. It was configured in the registration wizard.
- C. It was configured in the Set Up Training folder.
- D. It was configured by the Author Access check box.
- E. It was configured in the ALLPAGES permission list in PeopleTools Security.

### Answer: C

#### Question: 98

What is the order of precedence for logical operators in PeopleCode conditional statements?

A. AND, OR, NOT B. NOT, OR, AND C. OR, AND, NOT D. AND, NOT, OR E. NOT, AND, OR

### Answer: E

#### Question: 99

Select the three true statements about search records. (Choose three.)

- A. The search key property initiates the building of the search page.
- B. The action mode is irrelevant to the appearance of the search page.
- C. The main purpose of the search page is to retrieve a value that the system can pass to the SQL statement as the primary key in the WHERE clause.
- D. Unlike search keys, alternate search keys are not necessarily a part of level 0 on the pages in the component.
- E. After you select the search key on the search page, the page appears and the search key is displayed at level one.

#### Answer: A, C, D

**Question: 100** View the Exhibit.

| Exam Name: | PeopleSoft Application Developer I: PeopleTools & PeopleCode |                 |     |  |
|------------|--------------------------------------------------------------|-----------------|-----|--|
| Exam Type: | Oracle                                                       |                 |     |  |
| Exam Code: | 1Z0-241                                                      | Total Questions | 186 |  |

The Customer Orders page has a requirement that Order Status cannot be changed to Closed if Fill

Status is for any row in Order Details.

You write a FieldChange PeopleCode program that uses a loop to check the values of Fill Status. Which statement would you use to create the loop?

| istomer:                     | GCAN         | Great Canadian Flag | Order<br>Date: | 10/01/1999           |                    | <b>ber:</b> 0000002          | 21 |
|------------------------------|--------------|---------------------|----------------|----------------------|--------------------|------------------------------|----|
| itatus Dat                   | e: 10/01/199 | 9 🛐 Order Status:   | Open           | Delive               | ery Method:        |                              | -  |
| Order Deta                   | ails         |                     | Custor         | nize   <u>Find  </u> | First              | 🛃 1-3 of 3 🕨                 | La |
| <u>Order</u><br>Line<br>Numb | Code         | Description         | <u>Quanity</u> | <u>Price</u>         | <u>Total Price</u> | <u>Fill</u><br><u>Status</u> |    |
| 1                            | 1 6000 🔾     | 🕻 Mondo Modem 56    | 1              | 68.00                | 68.00              |                              |    |
| 2                            | 2 5000 🔾     | 24 Pin Cable 6 ft   | 1              | 5.00                 | 5.00               |                              |    |
| 3                            | 3 7000 🔾     | Computer ToolKit    | 1              | 17.95                | 17.95              |                              |    |

A. For &I = 1 To ActiveRowCount(Scroll.ORDER\_DTL)

End-for; B. For &I = 1 To ActiveCount() End-for; C. For &I = 1 To Count(Row.ORDER\_DTL) End-for; D. For &I = 1 To CurrentRowNumber(Scroll.ORDER\_DTL) End-for; E. For &I = 1 To CurrentRowNumber End-for; F. For &I = 1 To FetchValue(Scroll.ORDER\_DTL) End-for;

# Answer: A

### Question: 101

Select the two true statements regarding parent/child relationships and page design. (Choose two.)

- A. Parent/child relationships on a page can write to the same table.
- B. Parent/child relationships on a page are determined by occurs level.
- C. Parent/child relationships on a page are determined by occurs count.
- D. Parent/child relationships on a page always indicate a one-to-many relationship.
- E. Parent/child relationships on a page are automatically configured by the physical layout of the scroll area or grid.

Answer: B, D

Question: 102 View the Exhibit.

| Exam Name: | PeopleSoft Application Developer I: PeopleTools & PeopleCode |                 |     |  |
|------------|--------------------------------------------------------------|-----------------|-----|--|
| Exam Type: | Oracle                                                       |                 |     |  |
| Exam Code: | 1 <b>Z</b> 0-241                                             | Total Questions | 186 |  |

The red dot on the left margin of the PeopleCode Editor screen \_\_\_\_\_.

| <b>J</b> P9 | 5U_PO.GBL.SavePostChange (Component PeopleCode)                                             |
|-------------|---------------------------------------------------------------------------------------------|
| PSU         | _PO.GBL (component)                                                                         |
|             | Local Rowset &Rowset, &rs1, &rs2<br>Local integer &i                                        |
| 00          | /* Only fire for Integration Tools users */<br>If (%PrimaryPermissionList = "PSU5500") Then |
|             | /* If the BUSINESS_UNIT is NAME01 or NAM02 the PO_SYNCservice or                            |
| 01 🔴        | If PSU_PO_HDR.BUSINESS_UNIT = "NAMO1" Or                                                    |
|             | PSU_PO_HDR.BUSINESS_UNIT = "NAMO2" Or<br>PSU_PO_HDR.BUSINESS_UNIT = "CORPS" Then            |
| 02          | <pre>If ActiveRowCount() = CurrentRowNumber() Then</pre>                                    |
| 03          | <pre>«MSG = CreateMessage(Message.PO_SYNC);</pre>                                           |
| 04          | <pre>&amp;Rowset = GetLevel0();</pre>                                                       |
| 05          | If aMSG.IsActive Then                                                                       |
| 06          | <pre>«MSG.CopyRowsetDelta(&amp;Rowset);</pre>                                               |
| 07          | «MSG.Publish():                                                                             |

- A. marks a breakpoint
- B. marks a bookmark
- C. indicates an abend
- D. indicates a syntax error
- E. indicates a compile error
- F. indicates a run-time error

### Answer: A

#### Question: 103

Select the four configurable properties that are common to all PeopleSoft field definitions. (Choose four.)

- A. Label ID
- B. Type
- C. Name
- D. Length
- E. Default label
- F. Effective date
- G. Translate values

#### Answer: A, B, C, E

### Question: 104

Select the three true statements about levels on a page. (Choose three.)

- A. You usually associate level zero with the search record.
- B. Each level is associated with one primary record definition.
- C. Related fields in a level must reference the same record definition.
- D. All fields in a level must write to that level's primary record definition.
- E. Multiple levels of the same number, for example, two level twos, are allowed on a page.

| Exam Name: | PeopleSoft Application Developer I: PeopleTools & | k PeopleCode    |     |
|------------|---------------------------------------------------|-----------------|-----|
| Exam Type: | Oracle                                            |                 |     |
| Exam Code: | 1Z0-241                                           | Total Questions | 186 |

### Answer: A, B, E

### Question: 105

Select the two most likely reasons to specify an Add search record in a component. (Choose two.)

- A. The component requires the Add action.
- B. The component writes to a different table in Add mode.
- C. The component requires a different search key in Add mode.
- D. The search record is a view and the component requires the Add action.
- E. The search record is a security view and you must maintain row-level security in Add mode.

# Answer: D, E

### Question: 106

By default, when you give PeopleSoft Query users access to a record definition, they can access all the rows of data in the table that were built using the associated record definition.

You want to restrict users from seeing some of these data rows (for example, prevent low-level human resources staff from accessing compensation data for vice presidents or above). Which action do you need to take?

- A. Grant and restrict access to groups.
- B. Enable the Query Access List Cache.
- C. Enforce the PeopleSoft Query row-level security feature.
- D. Delete the existing query trees and re-create the new query trees.
- E. Set Query Access Group on the Permission Lists page and then rerun the process when changes are made.

### Answer: C

#### Question: 107

Which two statements are true regarding the usages and description of the Crystal/Bus. Interlink/JDeveloper tab in the PeopleTools Configuration Manager? (Choose two.)

- A. The Crystal/Bus, Interlink/JDeveloper tab is used to specify the locations of Crystal Reports executables and the default location for Crystal Reports that are generated through PeopleSoft Query.
- B. If you have Crystal Reports installed on a network drive, the Crystal EXEs Path parameter is populated automatically to reflect the location of the Crystal Reports executables-for example: n:\hr880\bin\client\winx86\crystal.
- C. If you have Crystal Reports installed locally on the workstation, the Crystal EXEs Path parameter is populated automatically.
- D. If the Default Crystal Reports option is deselected, you are able to create a Crystal report from Oracle's PeopleSoft Query.

### Answer: A, C

#### Question: 108

Select the record definition that is configured correctly.

| Exam Name: | PeopleSoft Application Developer I: PeopleTools & | k PeopleCode    |     |
|------------|---------------------------------------------------|-----------------|-----|
| Exam Type: | Oracle                                            |                 |     |
| Exam Code: | 1Z0-241                                           | Total Questions | 186 |

| ecor | d Fields Record Type |      |        |      |     |      |      |      |     |     |
|------|----------------------|------|--------|------|-----|------|------|------|-----|-----|
| Num  | Field Name           | Туре | Key    | Ordr | Dir | CurC | Srch | List | Sys | Aud |
| 1    | COURSE               | Char | Key    | 1    | Asc |      | Yes  | Yes  | No  |     |
| 2    | EFFDT                | Date | Key    | 2    | Asc |      | No   | No   | No  |     |
| 3    | EFF_STATUS           | Char | 1 - SV | 31   |     |      | No   | No   | No  |     |
| 4    | DESCR                | Char | Alt    |      | Asc |      | No   | Yes  | No  | 1   |
| 5    | COURSE_TYPE          | Char | 1      | 8 8  |     |      | No   | No   | No  |     |
| 6    | LENGTH_DAYS          | Nbr  |        |      |     |      | No   | No   | No  |     |
| 7    | TRAINING_UNITS       | Nbr  |        |      |     |      | No   | No   | No  |     |
| 8    | ONSITE               | Char |        |      |     |      | No   | No   | No  |     |
| 9    | INSTRUCTOR           | Char |        |      |     |      | No   | No   | No  |     |
| 10   | APP_REL              | Char |        |      |     |      | No   | No   | No  |     |
| 11   | DESCRLONG            | Long | 8      |      |     |      | No   | No   | No  | 2   |
| 12   | TOOLS_REL            | Char | 1      | 3 3  |     |      | No   | No   | No  | 6   |

CA.

| Recor | d Fields Record Type |      |     |      |      |      |      |      |     |     |
|-------|----------------------|------|-----|------|------|------|------|------|-----|-----|
| Num   | Field Name           | Туре | Key | Ordr | Dir  | CurC | Srch | List | Sys | Auc |
| 1     | COURSE               | Char | Key | 1    | Asc  |      | Yes  | Yes  | No  |     |
| 2     | EFFDT                | Date | Key | 2    | Desc |      | No   | No   | No  |     |
| 3     | EFF_STATUS           | Char |     |      |      |      | No   | No   | No  |     |
| 4     | DESCR                | Char | Alt |      | Asc  |      | No   | Yes  | No  |     |
| 5     | COURSE_TYPE          | Char |     |      |      |      | No   | No   | No  |     |
| 6     | LENGTH_DAYS          | Nbr  |     |      |      |      | No   | No   | No  |     |
| 7     | TRAINING_UNITS       | Nbr  |     |      |      |      | No   | No   | No  | -   |
| 8     | ONSITE               | Char |     |      |      |      | No   | No   | No  | 1   |
| 9     | INSTRUCTOR           | Char | 1   |      |      |      | No   | No   | No  |     |
| 10    | APP_REL              | Char |     | 1    | 2    |      | No   | No   | No  |     |
| 11    | DESCRLONG            | Long |     |      |      |      | No   | No   | No  |     |
| 12    | TOOLS REL            | Char |     |      |      |      | No   | No   | No  |     |

ОB.

| Recor | d Fields Record Type |      |     |      |      |      |      |      |     |     |
|-------|----------------------|------|-----|------|------|------|------|------|-----|-----|
| Num   | Field Name           | Туре | Key | Ordr | Dir  | Curt | Srch | List | Sys | Aud |
| 1     | COURSE               | Char | Key | 1    | Asc  |      | Yes  | Yes  | No  |     |
| 2     | EFFDT                | Date | Key | 2    | Desc |      | No   | No   | No  |     |
| 3     | EFF_STATUS           | Char |     |      |      |      | No   | No   | No  |     |
| 4     | DESCR                | Char | Alt | 1    | Asc  |      | No   | Yes  | No  |     |
| 5     | COURSE_TYPE          | Char |     |      |      |      | No   | No   | No  |     |
| 6     | LENGTH_DAYS          | Nbr  | 1   | 8 8  |      |      | No   | No   | No  |     |
| 7     | TRAINING_UNITS       | Nbr  |     | 1    |      |      | No   | No   | No  |     |
| 8     | ONSITE               | Char |     |      |      |      | No   | No   | No  |     |
| 9     | INSTRUCTOR           | Char |     |      |      |      | No   | No   | No  |     |
| 10    | APP BEI              | Char | 1   |      |      |      | No   | No   | No  |     |

A. C

# Answer: A

Question: 109

| Exam Name: | PeopleSoft Application Developer I: PeopleTools & | & PeopleCode    |            |
|------------|---------------------------------------------------|-----------------|------------|
| Exam Type: | Oracle                                            |                 |            |
| Exam Code: | 1Z0-241                                           | Total Questions | <b>186</b> |

Why would you choose to reference a derived/work field in a PeopleCode program, rather than a PeopleCode variable?

- A. A derived/work field can be displayed on a page.
- B. You must use derived/work fields to perform calculations.
- C. Derived/work fields can be saved to the derived/work table.
- D. Derived/work fields are simpler to implement than variables.
- E. A derived/work field has a longer duration than a global variable.
- F. Derived/work fields have more flexibility with data types than with variables.

### **Answer: A**

### Question: 110

Select the record definitions that are correctly configured as A) a control table and B) a transaction table, respectively.

| Exam Name: | PeopleSoft Application Developer I: PeopleTools & | k PeopleCode    |     |
|------------|---------------------------------------------------|-----------------|-----|
| Exam Type: | Oracle                                            |                 |     |
| Exam Code: | 1Z0-241                                           | Total Questions | 186 |

СА. <u>А)</u>

| ecor | d Fields Record | Type    |     |      |     |      |      |      |     |      |         |     |        |                 |
|------|-----------------|---------|-----|------|-----|------|------|------|-----|------|---------|-----|--------|-----------------|
| Num  | Field Na        | me Type | Key | Ordr | Dir | CurC | Srch | List | Sys | Audt | Default | Req | Edit   | Prompt Table    |
| 1    | BUSINESS_UNIT   | Char    | Key | 1    | Asc |      | Yes  | Yes  | No  |      | 'NAM01' | Yes | Prompt | BUS_UNIT_TBL_TR |
| 2    | ORDER_NBR       | Char    | Key | 2    | Asc |      | Yes  | Yes  | No  |      | 'NEW'   | Yes |        |                 |
| 3    | ORDER_DT        | Date    | Alt |      | Asc |      | No   | Yes  | No  |      | %date   | Yes |        |                 |
| 4    | VENDOR_CD       | Char    |     |      |     |      | No   | No   | No  |      |         | No  | Prompt | PSU_VENDOR_TBL  |
| 5    | ORDER_STATUS    | Char    |     |      |     |      | No   | No   | No  |      | 'IN'    | No  | Xlat   |                 |
| 6    | STATUS_DT       | Date    |     |      |     |      | No   | No   | No  |      | %date   | No  |        |                 |
| 7    | DELIVER_METHOD  | Char    |     |      |     |      | No   | No   | No  |      |         | No  | Prompt | PSU_TRANSPT_TBL |
| 8    | ADDED_BY        | Char    |     |      |     |      | No   | No   | No  |      |         | No  |        |                 |
| 9    | APPR_STATUS     | Char    |     |      |     |      | No   | No   | No  |      | 'P'     | No  | Xlat   |                 |
| 10   | APPR INSTANCE   | Nbr     | 1   |      |     |      | No   | No   | No  |      |         | No  |        |                 |

| R | ecor | d Fields Record Type |      |     |      |      |         |      |      |     |        |         |     |        |              |
|---|------|----------------------|------|-----|------|------|---------|------|------|-----|--------|---------|-----|--------|--------------|
|   | Num  | Field Name           | Туре | Key | Ordr | Dir  | CurC    | Srch | List | Sys | Aud    | Default | Req | Edit   | Prompt Table |
|   | 1    | SETID                | Char | Key | 1    | Asc  |         | Yes  | Yes  | No  |        |         | Yes | Prompt | SETID_TBL    |
|   | 2    | ITEM_CD              | Char | Key | 2    | Asc  |         | Yes  | Yes  | No  |        |         | Yes |        |              |
|   | 3    | EFFDT                | Date | Key | 3    | Desc | ••••••• | No   | No   | No  | •••••• | %date   | Yes |        |              |
|   | 4    | EFF_STATUS           | Char | 1   |      |      |         | No   | No   | No  |        |         | No  | Xlat   |              |
|   | 5    | DESCR                | Char | Alt |      | Asc  |         | No   | Yes  | No  |        |         | No  |        |              |
|   | 6    | PRICE                | Nbr  | 1   |      |      | 1       | No   | No   | No  | İ      | '0.00'  | No  |        |              |
|   | 7    | DESCRLONG            | Long | 1   |      |      | 1       | No   | No   | No  |        |         | No  |        |              |

| ecor | rd Fields Record Type |      |     |      |     |      |      |      |     |      |         |     |        |                 |
|------|-----------------------|------|-----|------|-----|------|------|------|-----|------|---------|-----|--------|-----------------|
| Num  | Field Name            | Туре | Key | Ordr | Dir | CurC | Srch | List | Sys | Audt | Default | Req | Edit   | Prompt Table    |
| 1    | ORDER_NBR             | Char | Key | 1    | Asc |      | Yes  | Yes  | No  |      | 'NEW'   | Yes |        |                 |
| 2    | BUSINESS_UNIT         | Char | Key | 2    | Asc |      | Yes  | Yes  | No  |      | 'NAM01' | Yes | Prompt | BUS_UNIT_TBL_TR |
| 3    | ORDER_DT              | Date | Alt |      | Asc |      | No   | Yes  | No  |      | %date   | Ye: |        |                 |
| 4    | VENDOR_CD             | Char |     |      |     |      | No   | No   | No  |      |         | No  | Prompt | PSU_VENDOR_TBL  |
| 5    | ORDER_STATUS          | Char |     |      |     |      | No   | No   | No  |      | 'IN'    | No  | Xlat   |                 |
| 6    | STATUS_DT             | Date |     |      |     |      | No   | No   | No  |      | %date   | No  |        |                 |
| 7    | DELIVER_METHOD        | Char |     |      |     |      | No   | No   | No  |      |         | No  | Prompt | PSU_TRANSPT_TBL |
| 8    | ADDED_BY              | Char |     |      |     |      | No   | No   | No  |      |         | No  |        |                 |
| 9    | APPR_STATUS           | Char |     |      |     |      | No   | No   | No  |      | 'P'     | No  | Xlat   |                 |
| 10   | APPR INSTANCE         | Nbr  | 1   |      |     | 1    | No   | No   | No  |      |         | No  |        | [               |

С В. А)

| Re | cord Field | IS Record Type |      |         |     |      |         |       |      |       |                     |     |          |              |
|----|------------|----------------|------|---------|-----|------|---------|-------|------|-------|---------------------|-----|----------|--------------|
| N  | lum        | Field Name     | Туре | Key     | Ord | Dir  | CurC Sr | ch Li | t Sj | s Aud | t Default           | Req | Edit     | Prompt Table |
|    | 1 ITEM_C   | CD             | Char | Key     | 1   | Asc  | Ye      | s Yes | No   |       |                     | Yes |          |              |
| 1  | 2 SETID    |                | Char | Key     | 2   | Asc  | Ye      | s Yes | No   |       |                     | Yes | Prompt   | SETID_TBL    |
|    | 3 EFFDT    |                | Date | Key     | 3   | Desc | No      | No    | No   |       | %date               | Yes |          |              |
|    | 4 EFF_ST   | ATUS           | Char |         |     |      | No      | No    | No   |       |                     | No  | Xlat     |              |
|    | 5 DESCR    |                | Char | Alt     |     | Asc  | No      | Ye    | No   |       |                     | No  |          |              |
|    | 6 PRICE    |                | Nbr  |         |     |      | No      | No    | No   |       | '0.00'              | No  |          |              |
|    | 7 DESCR    | LONG           | Long | Lanonaa |     |      | No      | No    | No   |       | Jananananananananan | No  | mononona |              |

|     | Record | d Fields | Record Type |      |     |      |      |      |      |      |     |      |         |     |        |              |
|-----|--------|----------|-------------|------|-----|------|------|------|------|------|-----|------|---------|-----|--------|--------------|
| Г   | Num    | 3        | Field Name  | Туре | Key | Ordr | Dir  | CurC | Srch | List | Sys | Audt | Default | Req | Edit   | Prompt Table |
| 100 | 1      | ITEM_CD  |             | Char | Key | 1    | Asc  |      | Yes  | Yes  | No  |      |         | Yes |        |              |
| 100 | 2      | SETID    |             | Char | Key | 2    | Asc  |      | Yes  | Yes  | No  |      |         | Yes | Prompt | SETID_TBL    |
|     | 3      | EFFDT    |             | Date | Key | 3    | Desc |      | No   | No   | No  |      | %date   | Yes |        |              |
|     | 4      | EFF_STAT | US          | Char |     |      |      |      | No   | No   | No  |      |         | No  | Xlat   |              |
|     | 5      | DESCR    |             | Char | Alt |      | Asc  |      | No   | Yes  | No  |      |         | No  |        |              |
|     | 6      | PRICE    |             | Nbr  |     |      |      |      | No   | No   | No  |      | '0.00'  | No  |        |              |
|     | 7      | DESCRLO  | NG          | Long |     |      |      |      | No   | No   | No  |      |         | No  |        |              |

# A. D

# Answer: A

Question: 111

| Exam Name: | PeopleSoft Application Developer I: PeopleTools & PeopleCode |                 |            |  |  |  |
|------------|--------------------------------------------------------------|-----------------|------------|--|--|--|
| Exam Type: | Oracle                                                       |                 |            |  |  |  |
| Exam Code: | 1 <b>Z0-2</b> 41                                             | Total Questions | <b>186</b> |  |  |  |

Select the two record definitions that you would most likely use for a summary page. (Choose two.)

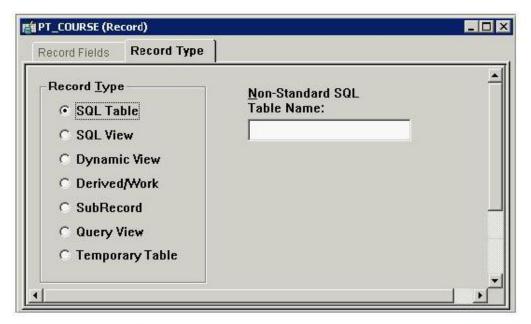

ΠA.

| Record Fields Record Type                                                                                          |                                                                                        |
|----------------------------------------------------------------------------------------------------|----------------------------------------------------------------------------------------|
| Record Type<br>SQL Table<br>SQL View<br>Dynamic View<br>Derived/Work<br>SubRecord<br>Query View<br>Temporary Table | Non-Standard SQL<br>Table Name:<br>Build Sequence No:<br>1<br>Click to open SQL Editor |
| PT_COURSE (Record)<br>Record Fields Record Type                                                                    | Non-Standard SQL                                                                       |

□в.

| Exam Name: | PeopleSoft Application Developer I: PeopleTools & PeopleCode |                 |            |  |  |
|------------|--------------------------------------------------------------|-----------------|------------|--|--|
| Exam Type: | Oracle                                                       |                 |            |  |  |
| Exam Code: | 1Z0-241                                                      | Total Questions | <b>186</b> |  |  |

### A. B D

#### Answer: A

#### Question: 112

Select three changes to a record definition that require you to rebuild the SQL table. (Choose three.)

- A. You change the label of a key field.
- B. You deselect the Search Key check box (only) for a field.
- C. You change the length of a non-key field.
- D. You deselect the Alternate Search Key check box.
- E. You change an ascending key to a descending key.

#### Answer: C, D, E

#### Question: 113

View the Exhibit.

Examine the Use tab of this component definition and then select the two true statements. (Choose two.)

| General Use Internet     |                         |
|--------------------------|-------------------------|
| Access<br>Search record: | Actions<br>Add          |
| COMPANY_TBL              | Update/Display          |
| Add search record:       |                         |
| Force Search Processing  | Disable Saving Page     |
| Detail page:             | 🔽 Include in Navigation |
| · · · ·                  | Mandatory Spell Chec    |

- A. This component contains at least two pages.
- B. This component contains pages that are effective-dated.
- C. This structure of this component consists of only a level zero.
- D. The structure of this component consists of at least a level zero and a level one.

### Answer: B, D

#### Question: 114

You are importing the DEV\_COURSE project from a file. Select the two files that must be present in the DEV\_COURSE folder. (Choose two.)

A. DEV\_COURSE.html B. DEV\_COURSE.ini C. DEV\_COURSE.xst D. DEV\_COURSE.doc E. DEV\_COURSE.xml

| Exam Name: | PeopleSoft Application Developer I: PeopleTools & PeopleCode |                 |     |  |  |
|------------|--------------------------------------------------------------|-----------------|-----|--|--|
| Exam Type: | Oracle                                                       |                 |     |  |  |
| Exam Code: | 1Z0-241                                                      | Total Questions | 186 |  |  |

# Answer: B, E

### Question: 115

Select the option that correctly demonstrates a parent/child relationship where the first record definition is the parent and the second record definition is the child.

| Reco                                                                   | rd Fields                                                                                           | Record Type                                                                                 |                                                                          |                                    |                                   |                                                                               |                                      |
|------------------------------------------------------------------------|----------------------------------------------------------------------------------------------------|---------------------------------------------------------------------------------------------|--------------------------------------------------------------------------|------------------------------------|-----------------------------------|-------------------------------------------------------------------------------|--------------------------------------|
| Nun                                                                    | n                                                                                                   | Field Name                                                                                  | Туре                                                                     | Len                                | Format                            | Short Name                                                                    | Long Nam                             |
| 1                                                                      | BUSINESS                                                                                            | _UNIT                                                                                       | Char                                                                     | 5                                  | Upper                             | Unit                                                                          | Business Unit                        |
| 2                                                                      | ORDER_N                                                                                             | IBR                                                                                         | Char                                                                     | 8                                  | Upper                             | Order Num                                                                     | Order Number                         |
| 3                                                                      | ORDER_D                                                                                             | Γ                                                                                           | Date                                                                     | 10                                 |                                   | Order Date                                                                    | Order Date                           |
| 4                                                                      | VENDOR_0                                                                                            | CD                                                                                          | Char                                                                     | 6                                  | Upper                             | Vendor                                                                        | Vendor Code                          |
| 5                                                                      | ORDER_S1                                                                                            | ratus                                                                                       | Char                                                                     | 3                                  | Upper                             | Status                                                                        | Order Status                         |
| 6                                                                      | STATUS_D                                                                                            | T                                                                                           | Date                                                                     | 10                                 |                                   | Date                                                                          | Status Date                          |
| 7                                                                      | DELIVER_N                                                                                           | METHOD                                                                                      | Char                                                                     | 5                                  | Upper                             | Method                                                                        | Delivery Method                      |
| 8                                                                      | ADDED_BY                                                                                            | ,                                                                                           | Char                                                                     | 8                                  | Upper                             | Added By                                                                      | Added By Operato                     |
|                                                                        |                                                                                                    |                                                                                             |                                                                          |                                    |                                   |                                                                               |                                      |
| 9                                                                      | APPR_ST                                                                                             | ATUS                                                                                        | Char                                                                     | 1                                  | Upper                             | Appr Stat                                                                     | Approval Status                      |
| 10                                                                     | APPR_ST<br>APPR_INS<br>PO_DTL (Re                                                                   | TANCE                                                                                       | Char<br>Nbr                                                              | 1<br>9                             |                                   | Appr Stat<br>Appr Inst                                                        | Approval Status<br>Approval Instance |
| 10<br> <br> PSU_                                                       | APPR_INS                                                                                            | TANCE                                                                                       |                                                                          | 9                                  |                                   | (                                                                             | Approval Instance                    |
| 10<br> <br> PSU_                                                       | APPR_INS<br>PO_DTL (Re<br>rd Fields                                                                 | CORD)<br>Record Type<br>Field Name                                                          |                                                                          | Len                                | Format                            | Appr Inst<br>Short Name                                                       | Approval Instance                    |
| 10<br>PSU<br>Reco<br>Nun<br>1                                          | APPR_INS<br>PO_DTL (Re<br>rd Fields<br>BUSINESS,                                                    | TANCE<br>cord)<br>Record Type<br>Field Name<br>_UNIT                                        | Nbr                                                                      | Len<br>5                           |                                   | Appr Inst Short Name Unit                                                     | Approval Instance                    |
| 10<br>PSU<br>Reco<br>Num<br>1<br>2                                     | APPR_INS<br>PO_DTL (Re<br>rd Fields<br>BUSINESS<br>ORDER_I                                          | TANCE<br>cord)<br>Record Type<br>Field Name<br>_UNIT<br>IBR                                 | Nbr                                                                      | Len<br>5                           | Format                            | Appr Inst Short Name Unit Order Num                                           | Approval Instance                    |
| 10<br>PSU<br>Reco<br>Nun<br>1                                          | APPR_INS<br>PO_DTL (Re<br>rd Fields<br>BUSINESS<br>ORDER_I<br>ORDER_I                               | TANCE<br>cord)<br>Record Type<br>Field Name<br>_UNIT<br>IBR                                 | Nbr<br>Type<br>Char<br>Char<br>Nbr                                       | Len<br>5<br>8<br>3                 | Format<br>Upper<br>Upper          | Appr Inst<br>Short Name<br>Unit<br>Order Num<br>Line #                        | Approval Instance                    |
| 10<br>PSU_<br>Reco<br>Nun<br>1<br>2<br>3<br>4                          | APPR_INS                                                                                            | TANCE<br>cord)<br>Record Type<br>Field Name<br>_UNIT<br>IBR                                 | Nbr<br>Type<br>Char<br>Char<br>Nbr<br>Char                               | Len<br>5<br>8<br>3<br>6            | <b>Format</b><br>Upper            | Appr Inst<br>Short Name<br>Unit<br>Order Num<br>Line #<br>Item                | Approval Instance                    |
| 10<br>PSU (<br>Reco<br>Nun<br>1<br>2<br>3                              | APPR_INS<br>PO_DTL (Re<br>rd Fields<br>BUSINESS<br>ORDER_L<br>ORDER_L<br>ITEM_CD<br>QTY             | TANCE<br>cord)<br>Record Type<br>Field Name<br>UNIT<br>UNIT<br>UNIT<br>UNE_NBR              | Nbr<br>Type<br>Char<br>Char<br>Nbr<br>Char<br>Nbr<br>Nbr                 | Len<br>5<br>8<br>3<br>6<br>3       | Format<br>Upper<br>Upper          | Appr Inst<br>Short Name<br>Unit<br>Order Num<br>Line #<br>Item<br>Qty         | Approval Instance                    |
| 10<br>PSU (<br>Reco<br>Num<br>1<br>2<br>3<br>4<br>5<br>6               | APPR_INS<br>PO_DTL (Re<br>rd Fields<br>BUSINESS<br>ORDER_L<br>ORDER_L<br>ITEM_CD<br>QTY<br>PART_NBF | TANCE<br>cord)<br>Record Type<br>Field Name<br>UNIT<br>UNIT<br>UNIT<br>UNIT<br>UNIT<br>UNIT | Nbr<br>Type<br>Char<br>Char<br>Nbr<br>Char<br>Nbr<br>Char<br>Nbr<br>Char | Len<br>5<br>8<br>3<br>6<br>3<br>15 | Format<br>Upper<br>Upper<br>Upper | Appr Inst<br>Short Name<br>Unit<br>Order Num<br>Line #<br>Item<br>Qty<br>Part | Approval Instance                    |
| 10<br><b>PSU</b><br><b>Reco</b><br><b>Num</b><br>1<br>2<br>3<br>4<br>5 | APPR_INS<br>PO_DTL (Re<br>rd Fields<br>BUSINESS<br>ORDER_L<br>ORDER_L<br>ITEM_CD<br>QTY             | TANCE<br>cord)<br>Record Type<br>Field Name<br>UNIT<br>UNIT<br>UNIT<br>UNIT<br>UNIT<br>UNIT | Nbr<br>Type<br>Char<br>Char<br>Nbr<br>Char<br>Nbr<br>Nbr                 | Len<br>5<br>8<br>3<br>6<br>3       | Format<br>Upper<br>Upper          | Appr Inst<br>Short Name<br>Unit<br>Order Num<br>Line #<br>Item<br>Qty         | Approval Instance                    |

ОA.

| Recor  | d Fields Record Type                                                                      |                      |                    |           |            |          |                        |                         |                |      |                              |
|--------|-------------------------------------------------------------------------------------------|----------------------|--------------------|-----------|------------|----------|------------------------|-------------------------|----------------|------|------------------------------|
| Num    | Field Name                                                                                | Туре                 | Key                | Ordr      | Dir        | CurC     | Srch                   | List                    | Sys            | Audt | De                           |
| 1      | BUSINESS_UNIT                                                                             | Char                 | Key                | 1         | Asc        |          | Yes                    | Yes                     | No             |      | 'NAM01'                      |
| 2      | ORDER_NBR                                                                                 | Char                 | Key                | 2         | Asc        | la ana d | Yes                    | Yes                     | No             |      | 'NEW'                        |
| 3      | ORDER_LINE_NBR                                                                            | Nbr                  | Key                | 3         | Asc        | ]        | No                     | No                      | Yes            |      | ' <b>'</b> '                 |
| 4      | ITEM_CD                                                                                   | Char                 |                    |           |            | -        | No                     | No                      | No             | _    |                              |
| 5      | QTY                                                                                       | Nbr                  |                    |           |            |          | No                     | No                      | No             |      |                              |
| 6      | PART_NBR                                                                                  | Char                 |                    |           |            |          | No                     | No                      | No             |      |                              |
| 7      | ITEM_COLOR                                                                                | Char                 |                    |           |            |          | No                     | No                      | No             |      |                              |
| 8      | PRICE                                                                                     | Nbr                  |                    |           |            |          | No                     | No                      | No             |      |                              |
|        |                                                                                           |                      | -                  |           |            |          |                        |                         |                |      | 2                            |
| a lone | O_HDR (Record)<br>d Fields Record Type ]                                                  |                      |                    |           |            |          |                        |                         | ]              |      |                              |
| a lone | d Fields Record Type                                                                      | Туре                 | Key                | Ordr      | Dir        | CurC     | Srch                   | List                    | Sys            | Audt | )<br>- 0                     |
| Recor  | d Fields Record Type                                                                      | Type<br>Char         | Key<br>Key         | Ordr<br>1 | Dir<br>Asc | CurC     | August and             | List<br>Yes             | Sys<br>No      | Audt | <br><br>De<br>'NAM01'        |
| Recor  | d Fields Record Type  <br>Field Name                                                      | Char                 | ALC: YOU WANTED IN | 5         | 22         | CurC     | Yes                    | 100 million - 100       |                | Audt | 2 Carlos and a second second |
| Recor  | d Fields Record Type<br>Field Name<br>BUSINESS_UNIT                                       | Char<br>Char         | Key                | 1         | Asc        |          | Yes<br>Yes             | Yes<br>Yes              | No             | Audt | 'NAM01'                      |
| Recor  | d Fields Record Type<br>Field Name<br>BUSINESS_UNIT<br>ORDER_NBR<br>ORDER_DT<br>VENDOR_CD | Char<br>Char         | Key<br>Key         | 1         | Asc<br>Asc |          | Yes<br>Yes<br>No       | Yes<br>Yes              | No<br>No       | Audt | 'NAM01'<br>'NEW'<br>%date    |
| Recor  | d Fields Record Type<br>Field Name<br>BUSINESS_UNIT<br>ORDER_NBR<br>ORDER_DT              | Char<br>Char<br>Date | Key<br>Key         | 1         | Asc<br>Asc |          | Yes<br>Yes<br>No<br>No | Yes<br>Yes<br>Yes<br>No | No<br>No<br>No | Audt | "NAM01"<br>"NEW"             |

| Exam Name: | PeopleSoft Application Developer I: PeopleTools & PeopleCode |                 |     |  |  |
|------------|--------------------------------------------------------------|-----------------|-----|--|--|
| Exam Type: | Oracle                                                       |                 |     |  |  |
| Exam Code: | 1 <b>Z0-2</b> 41                                             | Total Questions | 186 |  |  |

### A. D

### Answer: A

### Question: 116

The Component Processor's flow can be used to simulate a looping construct. In which event would a PeopleCode program designed to take advantage of this feature be placed?

- A. RowInit
- B. PreBuild
- C. PostBuild
- D. SearchInit
- E. FieldDefault
- F. FieldFormula

#### Answer: A

#### Question: 117

View the Exhibit.

This PeopleCode program compares two editable fields on a component. Which event or events should the program be placed in?

| PSU_CRS_SESSN.START_DATE.                                                                                                    | _ 🗆 X |
|----------------------------------------------------------------------------------------------------|-------|
| START_DATE (field)                                                                                                    | -     |
| <pre>If PSU_CRS_SESSN.START_DATE &gt; PSU_CRS_SESSN.END_DATE Then<br/>Error ("This course starts on "   PSU_CRS_SESSN.START_DATE<br/>and ends on "   PSU_CRS_SESSN.END_DATE   ".<br/>Please make the start date earlier than the end date.");<br/>End-If;</pre> |       |
| <b>1</b>                                                                                                    | · //  |

- A. SaveEdit
- B. FieldEdit
- C. SaveEdit and RowInit
- D. FieldEdit and RowInit
- E. SearchSave and SavePreChange
- F. FieldChange and SavePreChange

#### Answer: A

#### Question: 118

When a user change triggers an error, you want PeopleCode to position the cursor in the field that triggered the error. What is the correct syntax?

A. GetField().SetCursorPos(%Page);

Error Msgget(1040,1,"Message not found"); B. Error Msgget(1040,1," Message not found");

| Exam Name: | PeopleSoft Application Developer I: PeopleTools & PeopleCode |                 |     |  |  |
|------------|--------------------------------------------------------------|-----------------|-----|--|--|
| Exam Type: | Oracle                                                       |                 |     |  |  |
| Exam Code: | 1Z0-241                                                      | Total Questions | 186 |  |  |

GetField().SetCursorPos(%Page); C. Error ("Message not found"); Field.SetCursorPos(); D. SetCursorPos.Getfield(); Error MsgGet(1040,1,"Message not found"); E. Error MsgGet(1040,1,"Message not found"); SetCursorPos.Getfield();

### Answer: A

### Question: 119

Within the component processor flow, the component build process is a loop that executes until

A. the End Build marker is reached

- B. the entire component-level PeopleCode executes
- C. all the page elements are retrieved and displayed
- D. all the rows in the record are loaded into the buffer
- E. all the rows that were selected from the database are loaded into the buffer

### Answer: E

### Question: 120

Select the two true statements about PeopleSoft Pure Internet Architecture. (Choose two.)

- A. Metadata is cached on the application server.
- B. Most code is executed on the application server.
- C. By placing the Application Designer executables on the Web server, you can take advantage of PeopleSoft Pure Internet Architecture to develop applications in the browser interface.
- D. The Web server generates the HTML and transfers it to the application server, which then retrieves the application data and sends all information directly to the browser for display to the user.

### Answer: A, B

#### Question: 121

On a page definition, which control is most like a link?

- A. Push button
- B. Page anchor
- C. Prompt button
- D. Secondary page
- E. Instant Messaging action

### Answer: A

#### Question: 122

On the Process Scheduler Request page, you have to define the output type for your job or process. Which three statements are true regarding the process output type? (Choose three.)

- A. An output type that is selected for a job at the main job level carries through to the job items.
- B. When an output type is selected for a process at the process definition level, it can be changed.

| Exam Name: | PeopleSoft Application Developer I: PeopleTools & PeopleCode |                 |                   |  |  |
|------------|--------------------------------------------------------------|-----------------|-------------------|--|--|
| Exam Type: | Oracle                                                       |                 |                   |  |  |
| Exam Code: | 1Z0-241                                                      | Total Questions | 1 <mark>86</mark> |  |  |

- C. An output type that is selected for a job at the main job level does not carry through to the job items.
- D. An output type that is selected for individual job items overwrites the output type that is entered for the parent job.
- E. An output type that is selected for individual processes or jobs that are attached to a job cannot override the output type that is entered for the parent job.
- F. An output type that is selected for a process at the process definition level overwrites the output type in the Process Scheduler Request page, and the Type drop-down list box in the Process Scheduler Request page becomes unavailable.

## Answer: A, D, F

# Question: 123

#### View the Exhibit.

You attempt to access a component through a content reference and the shown error appears. Select the most appropriate course of action to identify the error.

| enu   |                       |                   |                                                            | <u>Home</u> | <u>Sign out</u> |
|-------|-----------------------|-------------------|------------------------------------------------------------|-------------|-----------------|
| arch: | <b>&gt;</b>           | You are not autho | orized for this page.                                      |             |                 |
| Micro | soft Internet         |                   |                                                            |             | ×               |
|       | You have<br>access to |                   | authorization for the compo<br>and page, but not in the sp |             |                 |
|       |                       |                   | ОК                                                         |             |                 |

- A. Edit the content reference security settings in the portal registry.
- B. Examine the portal registry for content reference security authorizations.
- C. Examine the permission list, role, and user profile to verify correct security authorizations.
- D. Examine the component properties to verify that you have appropriate internet security authorization.

### Answer: C

#### Question: 124

View the Exhibit. The Integration Broker Quick Configuration page has a Ping Gateway button. Where would you expect to find the PeopleCode that is associated with the button?

| Integration | <b>Broker</b> | Quick | Configuration |
|-------------|---------------|-------|---------------|
|-------------|---------------|-------|---------------|

| Local Gateway   |                  |                                                               |              |
|-----------------|------------------|---------------------------------------------------------------|--------------|
| The integration | gateway manage   | es message transport through several communication protocols. |              |
| Gateway URL:    | http://localhost | 8010/PSIGW/PeopleSoftListeningConnector                       | Ping Gateway |
| Advanced Gatev  | way Setup        | Use to access additional integration gateway features.        |              |

| Exam Name: | PeopleSoft Application Developer I: PeopleTools & PeopleCode |                 |     |
|------------|--------------------------------------------------------------|-----------------|-----|
| Exam Type: | Oracle                                                       |                 |     |
| Exam Code: | 1 <b>Z0-</b> 241                                             | Total Questions | 186 |

- A. On a field
- B. On a page
- C. On a menu
- D. On a record field
- E. On a component
- F. On a component record

### **Answer: D**

### Question: 125

View the Exhibit. What is OCPUtilites?

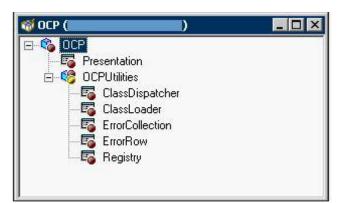

- A. a record definition
- B. an application class
- C. an application package
- D. a PeopleCode program
- E. an application class superclass
- F. an application package subpackage

### Answer: F

#### Question: 126

PeopleCode in the SavePostChange and SavePrechange events can be placed on the component either at the component level or at the component record level. Which two statements are true about the how these events are processed? (Choose two.)

- A. PeopleCode in these events placed at the component record level runs once per row when the page is saved.
- B. PeopleCode in these events placed at the component record level runs once when the page is saved.
- C. PeopleCode in these events placed at the component level runs once per row when the page is saved.
- D. PeopleCode in these events placed at the component level runs once when the page is saved.
- E. PeopleCode in these events placed at the component record level triggers a Save when a row is changed.
- F. PeopleCode in these events placed at the component level triggers a Save when the page is changed.

### Answer: A, D

| Exam Name: | PeopleSoft Application Developer I: PeopleTools & PeopleCode |                 |     |
|------------|--------------------------------------------------------------|-----------------|-----|
| Exam Type: | Oracle                                                       |                 |     |
| Exam Code: | 1Z0-241                                                      | Total Questions | 186 |

### Question: 127

Examine this PeopleCode snippet: class RO\_ROWSET extends Rowset; Which statement is true?

A. Rowset is a subclass of the RO\_ROWSET class.

B. RO\_ROWSET is an instance of the Rowset class.

C. RO\_ROWSET is a superclass of the Rowset class.

D. Rowset is a superclass of the RO\_ROWSET class.

E. RO\_ROWSET is an application class in the Rowset application package.

## Answer: D

### Question: 128

Examine this PeopleCode snippet: Local Rowset &RSCUST, &RSSTUD; &RSCUST = GetRowset(RECORD.CUST\_TBL); &RSSTUD = CreateRowset(RECORD.STUDENT\_TBL); &RSCUST.CopyTo(&RSSTUD, RECORD.CUST\_TBL, RECORD.STUDENT\_TBL); Select the correct statement.

A. The CopyTo() function copies like-named fields from &RSCUST to &RSSTUD.

B. The CopyTo() function copies like-named fields from &RSSTUD to &RSCUST.

C. The CopyTo() function is meaningless in this context because &RSCUST is a stand-alone rowset object with no data.

D. The CopyTo() function is meaningless in this context because &RSSTUD is a stand-alone rowset object with no data.

E. The PeopleCode statement: &RSCUST.CopyTo(&RSSTUD, RECORD.CUST\_TBL, RECORD.STUDENT\_TBL);

could be replaced with:

&RSSTUD = &RSCUST;

F. The PeopleCode statement: &RSCUST.CopyTo(&RSSTUD, RECORD.CUST\_TBL, RECORD.STUDENT\_TBL); should be replaced with:

&RSCUST.Fill(&RSSTUD, RECORD.CUST\_TBL, RECORD.STUDENT\_TBL);

### Answer: A

### Question: 129

This PeopleCode function uses effective-date logic to return the current row from PSXLATITEM. SQLExec("SELECT A.XLATSHORTNAME, A.XLATLONGNAME FROM PSXLATITEM A WHERE A.EFFDT = (SELECT MAX(B.EFFDT) FROM PSXLATITEM B WHERE A.FIELDNAME = B.FIELDNAME AND A.FIELDVALUE = B.FIELDVALUE AND B.EFFDT <= <date>)"); Which system variable should be substituted for <date> so the function correctly returns the current row as of the run date for all supported database platforms?

#### A. %Date

B. %AsOfDate

- C. %DateTime
- D. %EffDtCheck
- E. %CurrentDateIn
- F. %CurrentDateOut

| Exam Name: | PeopleSoft Application Developer I: PeopleTools & PeopleCode |                 |                   |
|------------|--------------------------------------------------------------|-----------------|-------------------|
| Exam Type: | Oracle                                                       |                 |                   |
| Exam Code: | 1Z0-241                                                      | Total Questions | 1 <mark>86</mark> |

# Answer: E

# Question: 130

View the Exhibit. Select the page that most likely uses this subpage.

| PSU_ADDRESS_ | 5BP (Page) |             |
|--------------|------------|-------------|
| Layout Order |            |             |
| Street:      |            |             |
| Country:     |            |             |
| State:       |            | ААААААААААА |
| Zip Code:    |            |             |

| Exam Name: | PeopleSoft Application Developer I: PeopleTools 8 | & PeopleCode    |     |
|------------|---------------------------------------------------|-----------------|-----|
| Exam Type: | Oracle                                            |                 |     |
| Exam Code: | 1 <b>Z0-</b> 241                                  | Total Questions | 186 |

| Customer:                                                                                                    | ХҮZ                                                                                                    | 12 C                                                           |
|----------------------------------------------------------------------------------------------------|----------------------------------------------------------------------------------------------------|----------------------------------------------------------------|
| Customer Name:                                                                                                    | XYZ Corporation                                                                                                    | Customer Type                                                  |
| Short Description:                                                                                                    | xyz                                                                                                    | PeopleFriend                                                   |
| Industry ID:                                                                                                    | ٩                                                                                                    | C PeoplePartner<br>C PeoplePerson                              |
| Contract Date:                                                                                                    | 02/13/1990 🛐 Training Units:                                                                                                    |                                                                |
| Telephone:                                                                                                    | 510/555-1234                                                                                                    |                                                                |
| Street: 177                                                                                                    | 6 Mt. Diablo Blvd.                                                                                                    |                                                                |
| City: Wal                                                                                                    | Inut Creek                                                                                                    |                                                                |
| Country: US/                                                                                                    | A Q                                                                                                    |                                                                |
| State: CA                                                                                                    | Q                                                                                                    |                                                                |
|                                                                                                    |                                                                                                    |                                                                |
|                                                                                                    | n<br>XYZ<br>XYZ Corporation                                                                                                    | Customer Type                                                  |
| General Informatio<br>Customer:<br>*Customer Name:<br>Short Description:<br>Industry ID:                                                             | n<br>XYZ<br>XYZ Corporation<br>XYZ                                                                                                    | Customer Type<br>PeopleFriend<br>PeoplePartner<br>PeoplePerson |
| General Informatio<br>Customer:<br>*Customer Name:<br>Short Description:<br>Industry ID:<br>Contract Date:                                           | n XYZ<br>XYZ Corporation<br>XYZ Corporation<br>XYZ 2<br>02/13/1990 3 Training Units:                                                                                                    | PeopleFriend PeoplePartner                                     |
| General Informatio<br>Customer:<br>*Customer Name:<br>Short Description:<br>Industry ID:<br>Contract Date:<br>Telephone:                             | n<br>XYZ<br>XYZ Corporation<br>XYZ<br>[02/13/1990 ] Training Units:<br>510/555-1234                                                                                                    | PeopleFriend PeoplePartner                                     |
| General Informatio<br>Customer:<br>*Customer Name:<br>Short Description:<br>Industry ID:<br>Contract Date:<br>Telephone:<br>Street: 177              | n         XYZ         XYZ Corporation         XYZ         02/13/1990         Image: Comparison of the second second secon | PeopleFriend PeoplePartner                                     |
| General Informatio Customer: *Customer Name: Short Description: Industry ID: Contract Date: Telephone: Street: 177 City: Wal                         | NYZ XYZ XYZ XYZ D2/13/1990 Training Units: 510/555-1234 6 Mt. Diablo Blvd. Inut Creek                                                                                                    | PeopleFriend PeoplePartner                                     |
| General Informatio Customer: *Customer Name: Short Description: Industry ID: Contract Date: Telephone: Street: 177 City: [Val Country: [US/          | n XYZ XYZ Corporation XYZ Corporation 202/13/1990 3 Training Units: 510/555-1234 6 Mt. Diablo Blvd.                                                                                                    | PeopleFriend PeoplePartner                                     |
| General Informatio<br>Customer:<br>*Customer Name:<br>Short Description:<br>Industry ID:<br>Contract Date:<br>Telephone:<br>Street: 177<br>City: Wal | n XYZ XYZ XYZ D2/13/1990 Training Units: 510/555-1234 6 Mt. Diablo Blvd. Inut Creek                                                                                                    | PeopleFriend PeoplePartner                                     |

A. D

ОA.

# Answer: A

Question: 131

| Exam Name: | PeopleSoft Application Developer I: PeopleTools & PeopleCode |                 |     |
|------------|--------------------------------------------------------------|-----------------|-----|
| Exam Type: | Oracle                                                       |                 |     |
| Exam Code: | 1Z0-241                                                      | Total Questions | 186 |

When you run a Crystal report that has run-time prompts, the prompt values need to be passed using the command line. Which two options will accomplish this task? (Choose two.)

- A. Create a default Crystal report from PeopleSoft Query using the file name (ACTQRY).RPT.
- B. Hard-code that prompt value in quotes into the Process Definition page.
- C. Use PeopleSoft Application Designer to create a run control page to gather values from the user and dynamically pass them into the command line.
- D. Create a default report from a new or unnamed query object to enable PeopleSoft Query to use the in-memory selected column list to generate the report.
- E. Create a default Crystal report from a named query object; the saved representation of the selected column list is used to generate the report.

# Answer: B, C

### Question: 132

Select the three elements required for a PeopleSoft SQL view. (Choose three.)

- A. SQL statement
- B. Summary page
- C. Record definition
- D. WHERE clause
- E. Record fields

# Answer: A, C, E

### Question: 133

Select the three modifications that require you to rebuild or alter the SQL table or indexes. (Choose three.)

- A. You change the length of a field definition.
- B. You change the default field definition label.
- C. You make an existing key field a search key.
- D. You change an ascending key to a descending key.
- E. You delete an unused field from the record definition.

# Answer: A, D, E

#### Question: 134

Your manager asks you to use PeopleCode to autogenerate the keys for the Orders page. Which event do you use?

- A. RowInit
- B. SaveEdit
- C. PostBuild
- D. SearchSave
- E. SavePrechange
- F. SavePostchange

### Answer: E

#### Question: 135

Select the three true statements regarding search keys. (Choose three.)

- A. Search key fields are indexed.
- B. Search key fields appear on the search page.

| Exam Name: | PeopleSoft Application Developer I: PeopleTools & PeopleCode |                 |     |
|------------|--------------------------------------------------------------|-----------------|-----|
| Exam Type: | Oracle                                                       |                 |     |
| Exam Code: | 1Z0-241                                                      | Total Questions | 186 |

- C. A field can be a search key even if it is not a key.
- D. Selecting the Search Key option automatically selects the List Box Item option.
- E. If an existing key field is changed to a search key, you must alter or rebuild the table.
- F. The search key property is irrelevant if the record definition is not used as a search record.

### Answer: A, B, D

### Question: 136

This PeopleCode snippet is in PreBuild: &Object = GetLevel0(); Which two statements are true? (Choose two.)

- A. &Object is a stand-alone row.
- B. & Object is a stand-alone rowset.
- C. & Object represents the entire component buffer.
- D. & Object is a row object that contains the level 0 rowset.
- E. & Object is a rowset object that contains the level 0 row.
- F. & Object is a record object that contains the level 0 record.

### Answer: C, E

#### Question: 137

Put the steps of application development in the correct order.

- 1. Define new fields.
- 2. Build the SQL tables.
- 3. Test the application.
- 4. Define the records.
- 5. Define the components.
- 6. Define the pages.
- 7. Register the components.
- 8. Design the application.

A. 8, 1, 4, 6, 5, 7, 2, 3 B. 8, 1, 4, 2, 6, 5, 7, 3 C. 8, 1, 2, 4, 6, 5, 7, 3 D. 8, 2, 1, 4, 6, 5, 7, 3

#### Answer: B

### Question: 138

View the Exhibit. Select the three types of validation that are being utilized on the page. (Choose three.)

| Exam Name: | PeopleSoft Application Developer I: PeopleTools 8 | ReopleCode      |     |
|------------|---------------------------------------------------|-----------------|-----|
| Exam Type: | Oracle                                            |                 |     |
| Exam Code: | 1Z0-241                                           | Total Questions | 186 |

| ourse Details         | <u>Find   View All</u> First 🗹 1 of 4 🕨 <u>Las</u> |
|-----------------------|----------------------------------------------------|
| Effective Date:       | 04/01/2001 🛐 Status: Active 🔳                      |
| Course Description:   | Introduction to Human Resource                     |
| Length (Days):        | 2.0 Units: 2.0 🔽 Available at Customer Site        |
| Curriculum Developer: | SXD 🔍 Scott Dunn                                   |
| Application Release:  | 8.01 *PeopleTools Release: 8.12 •                  |
| Course Type           |                                                    |

- A. Security views
- B. Tableset sharing
- C. Prompt table validation
- D. Translate table validation
- E. Effective dating validation

### Answer: C, D, E

### Question: 139

View the Exhibit.

You are troubleshooting the mistake that appears on this page. Select the two options for correcting the cause of the mistake. (Choose two.)

| Personal Details | Education and Skills |                             |
|------------------|----------------------|-----------------------------|
| Student ID:      | 2004                 |                             |
| *Student Name:   | Vries,Anton de       | Student Emphasis            |
| *Customer:       | AAB ABN AMRO Bank    | C Functional<br>• Technical |
| Project Role:    | Developer 💌          | • Both                      |

- A. Check the tab order of the page and verify that the Project Role field is last in order.
- B. Change the Project Role field to radio buttons so that you can see all options.
- C. Check the order of the page and verify that all three Student Emphasis fields are grouped.
- D. Change the Student Emphasis field to a drop-down list box so that only one option is available at a time.

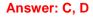

| Exam Name: | PeopleSoft Application Developer I: PeopleTools & PeopleCode |                 |     |  |  |
|------------|--------------------------------------------------------------|-----------------|-----|--|--|
| Exam Type: | Oracle                                                       |                 |     |  |  |
| Exam Code: | 1Z0-241                                                      | Total Questions | 186 |  |  |

# Question: 140

View the Exhibit.

Match each valid PeopleCode variable scope in the first column with its corresponding duration in the second column and its description in the third column.

| Scope        | Duration<br>(once it's declared)        | Description                                                                                          |
|--------------|-----------------------------------------|----------------------------------------------------------------------------------------------------|
| 1. Local     | A. The current PeopleSoft session.      | <ul> <li>a. Transfer values between<br/>PeopleCode programs in the<br/>current component.</li> </ul> |
| 2. Derived   | C. Concurrent PeopleSoft<br>sessions.   | <ul> <li>b. Pass parameters between<br/>functions.</li> </ul>                                        |
| 3. Global    | D. The current<br>PeopleCode program.   | <ul> <li>c. Transfer values between<br/>components.</li> </ul>                                       |
| 4. Component | E. The current PeopleSoft<br>component. | <ul> <li>d. Eliminate concern about conflict<br/>with same-named variables.</li> </ul>               |
| 5. Private   | F. The current PeopleCode<br>function.  | <ul> <li>e. Prevent other programs from<br/>modifying variables.</li> </ul>                          |

- A. 1Dd, 3Cc, 5Fe
- B. 1Dd, 2Cc, 3Aa
- C. 1Db, 3Ac, 4Ea
- D. 1Dd, 3Ac, 4Ea
- E. 1Fd, 3Cc, 4Ea
- F. 1Fb, 3Dc, 5Fe
- G. 1Fd, 2Ac, 3Ea

### Answer: D

### Question: 141

During the execution of a PeopleCode program, a FieldEdit program issues an error statement. The component processor \_\_\_\_\_.

- A. notifies the user and the processing continues
- B. terminates the program and rolls back changes
- C. displays a message and returns to the reset state
- D. displays a message, loops back through the component build flow, and waits for the user to change the field
- E. displays a message, loops back to display the page, and waits for the user to change the field

# Answer: E

### Question: 142

Select three technical tasks that you, as a developer, might perform when implementing tableset sharing. (Choose three.)

- A. Altering a table
- B. Adding the SETID field to a page
- C. Adding the SETID field to a transaction table
- D. Defining the Set Control Field in a control table
- E. Adding the BUSINESS\_UNIT field to a control table

#### Answer: A, B, D

| Exam Name: | PeopleSoft Application Developer I: PeopleTools & PeopleCode |                 |     |  |  |
|------------|--------------------------------------------------------------|-----------------|-----|--|--|
| Exam Type: | Oracle                                                       |                 |     |  |  |
| Exam Code: | 1Z0-241                                                      | Total Questions | 186 |  |  |

### Question: 143

Select the four PeopleCode data buffer classes. (Choose four.)

A. Field

- B. Scroll
- C. Event
- D. Row
- E. Page
- F. Rowset
- G. Record
- H. Component

### Answer: A, D, F, G

### Question: 144

You need to comment out a block of PeopleCode that contains nested comments. Which style of comments will you use?

A. REM ; B. COMMENT ; C. /\* \*/ D. <\* \*> E. !\* ; F. []

### Answer: D

#### Question: 145

When do you need to use a PeopleCode looping construct to access values in the component buffer? (Choose all that apply.)

A. When the PeopleCode references fields on the same row

- B. When the PeopleCode references fields on other rows on the same level
- C. When the PeopleCode references fields at a higher level

D. When the PeopleCode references fields at a lower level

E. When the PeopleCode references fields on another scroll at the same level

F. Never if you use data buffer objects to traverse the rowset

### Answer: B, D, E

#### Question: 146

Which three output options must you specify before you can format Crystal Reports that will be run through the PeopleSoft Process Scheduler? (Choose three.)

- A. System settings, or system defaults, which are related to all processes
- B. The default file names, which are the report names concatenated with the process instance to guarantee uniqueness
- C. Process types, or process type definitions. These process types globally define the command line, parameter list, working directory, and other general parameters for a specific process type.
- D. The default Crystal report, which is transferred from PeopleSoft Query using the file name (ACTQRY).RPT

| Exam Name: | PeopleSoft Application Developer I: PeopleTools & PeopleCode |                 |     |  |  |
|------------|--------------------------------------------------------------|-----------------|-----|--|--|
| Exam Type: | Oracle                                                       |                 |     |  |  |
| Exam Code: | 1 <b>Z0-2</b> 41                                             | Total Questions | 186 |  |  |

- E. Standard reports, which predefine all the elements in the reports from within Crystal Reports using a query that is created in PeopleSoft Query and a report definition that is created in Crystal Reports
- F. Process requests, which specify variables such as where a process runs and in what format the process output is generated

### Answer: A, C, F

#### Question: 147

Put the search process flow events in the correct order:

- 1) User selects the search key.
- 2) Search page builds dynamically.
- 3) Search key passes to the component.
- 4) Component search record properties are accessed.
- 5) User clicks content reference.

A. 1, 3, 4, 2, 5 B. 5, 2, 4, 1, 3 C. 1, 5, 4, 3, 2 D. 5, 4, 2, 1, 3

#### Answer: D

#### Question: 148

Which two statements are true regarding the purpose of server definitions? (Choose two.)

- A. Server definitions enable you to change the settings that the server uses to transfer output to the Report Manager.
- B. Server definitions enable you to determine which processes you want to schedule through PeopleSoft Process Scheduler, and identify servers that you want slated to run specific types of processes.
- C. Server definitions' Operation page enables you to send messages to a group (role ID) or individuals (user ID) when an activity occurs on the server, such as an error or a shutdown.
- D. Server definitions ensure that jobs continue processing without interruption and that they run on time after a hardware or software failure on a server hosting a PeopleSoft Process Scheduler Server Agent.
- E. Server definitions' Notification page enables you to specify the days and times during which the server is operational.

#### Answer: B, D

#### Question: 149

Select the three true statements about the portal registry and navigation. (Choose three.)

- A. Modifying the portal registry grants access to a component.
- B. Portal registry navigation uses menu definitions to determine folder structure.
- C. You can modify the portal registry through the registration wizard.
- D. The portal registry can be accessed through the structure and content reference.
- E. In the portal registry, you can modify the node, folder, and security properties of a content reference.

#### Answer: C, D, E

| Exam Name: | PeopleSoft Application Developer I: PeopleTools & PeopleCode |                 |            |  |  |
|------------|--------------------------------------------------------------|-----------------|------------|--|--|
| Exam Type: | Oracle                                                       |                 |            |  |  |
| Exam Code: | 1Z0-241                                                      | Total Questions | <b>186</b> |  |  |

### Question: 150

Many steps in the application development process access the PeopleTools tables. Which step accesses all three categories of tables?

- A. Building the table.
- B. Defining the page.
- C. Defining new fields.
- D. Defining the record.
- E. Registering the component.

#### Answer: A

#### Question: 151

What must you do first, before you create a link to an external Web page from a PeopleSoft page?

- A. Create and save a link image definition.
- B. Understand the structure of the component.
- C. Select the "Open in New Window" check box.
- D. Save the external URL in the URL repository.
- E. Configure the portal navigation to the external page.

### Answer: D

#### Question: 152

View this PeopleCode snippet: If &MyVar = 0 then &MyVar = 1; End-if; The &MyVar variable is not declared. What will be the result?

A. The program will fail at run time.

B. The program will not pass the syntax checker.

- C. The program will run but will produce undefined results.
- D. &MyVar will be automatically declared with a type of Any.
- E. &MyVar will be automatically declared as Local Number.
- F. &MyVar will be automatically declared with a scope of Global.

#### Answer: D

## Question: 153

View the Exhibit. Examine the Add search record and select the search page that the system generates in Add mode.

| Exam Name: | PeopleSoft Application Developer I: PeopleTools & PeopleCode |                 |     |  |
|------------|--------------------------------------------------------------|-----------------|-----|--|
| Exam Type: | Oracle                                                       |                 |     |  |
| Exam Code: | 1 <b>Z0-241</b>                                              | Total Questions | 186 |  |

| leco | rd Fields | Record Type |      |     |      |      |      |      |      |     |
|------|-----------|-------------|------|-----|------|------|------|------|------|-----|
| Num  | 1         | Field Name  | Туре | Key | Ordr | Dir  | CurC | Srch | List | Sys |
| 1    | COURSE    |             | Char | Key | 1    | Asc  |      | Yes  | Yes  | No  |
| 2    | EFFDT     |             | Date | Key | 2    | Desc |      | No   | No   | No  |
| 3    | EFF_STAT  | US          | Char |     |      |      |      | No   | No   | No  |
| 4    | DESCR     |             | Char | Alt |      | Asc  |      | No   | Yes  | No  |
| 5    | COURSE_1  | IYPE        | Char |     |      |      |      | No   | No   | No  |
| 6    | LENGTH_   | DAYS        | Nbr  |     |      |      |      | No   | No   | No  |
| 7    | TRAINING  | UNITS       | Nbr  |     |      |      |      | No   | No   | No  |
| 8    | ONSITE    |             | Char |     |      |      |      | No   | No   | No  |
| 9    | INSTRUCT  | OR          | Char | 1   |      |      |      | No   | No   | No  |
| 10   | APP_REL   |             | Char |     |      |      |      | No   | No   | No  |
| 11   | TOOLS_RE  | L           | Char |     |      |      |      | No   | No   | No  |

| Exam Name: | PeopleSoft Application Developer I: PeopleTools & PeopleCode |                 |     |  |
|------------|--------------------------------------------------------------|-----------------|-----|--|
| Exam Type: | Oracle                                                       |                 |     |  |
| Exam Code: | 1 <b>Z0-</b> 241                                             | Total Questions | 186 |  |

|      | Sessions                                      |
|------|-----------------------------------------------|
|      | Eind an Existing Value Add a New Value        |
|      | Course Code:                                  |
|      | Session Number:                               |
| CA.  | Add                                           |
|      | Sessions                                      |
|      | Eind an Existing Value Add a New Value        |
|      | Course Code:                                  |
|      | Course Description:                           |
| С В. | Add                                           |
|      | Sessions                                      |
|      | Eind an Existing Value Add a New Value        |
|      | Course Code:                                  |
|      | Effective Date: 3<br>Course Description:      |
|      | · · · · · · · · · · · · · · · · · · ·         |
| CC.  | Add                                           |
|      | Sessions                                      |
|      | <u>Eind an Existing Value</u> Add a New Value |
|      | Course Code:                                  |
| СD.  | Add                                           |
|      |                                               |

A. D

Answer: A

| Exam Name: | PeopleSoft Application Developer I: PeopleTools & PeopleCode |                 |     |  |  |
|------------|--------------------------------------------------------------|-----------------|-----|--|--|
| Exam Type: | Oracle                                                       |                 |     |  |  |
| Exam Code: | 1 <b>Z0-2</b> 41                                             | Total Questions | 186 |  |  |

### Question: 154

Select four field definition types that appear in the Field Definition Type drop-down list box when you create a new field definition in Application Designer. (Choose four.)

- A. Character
- B. Integer
- C. Number
- D. Signed Number
- E. Attachment
- F. BLOB
- G. Binary

### Answer: A, C, D, E

#### Question: 155

You add a new field to an existing subpage. What next step should you take?

- A. Visually inspect each affected page for issues.
- B. Test each affected page online by entering data.
- C. Nothing. Subpages automatically resize and adjust themselves.
- D. Query the subrecord to verify the existence of the field on the subrecord that references the subpage.

#### Answer: A

#### Question: 156

You are building an application for a global company with separate business units in Asia, North America, and Africa. Select the type of validation you should configure to enable the users in each of the three continents to use the same tables, but to see different data based on business unit.

- A. Prompt validation
- B. Effective dating
- C. Tableset sharing
- D. Security views

#### Answer: C

**Question: 157** In general, the primary destination for an internal link is \_\_\_\_\_.

- A. PeopleSoft portal
- B. PeopleSoft node
- C. PeopleSoft page
- D. PeopleSoft pagelet
- E. PeopleSoft transfer

#### Answer: C

#### Question: 158

View the Exhibit. Select the SQL that corresponds to the record definition shown.

| Exam Name: | PeopleSoft Application Developer I: PeopleTools & PeopleCode |                 |                   |  |
|------------|--------------------------------------------------------------|-----------------|-------------------|--|
| Exam Type: | Oracle                                                       |                 |                   |  |
| Exam Code: | 1Z0-241                                                      | Total Questions | 1 <mark>86</mark> |  |

| Recor | d Fields Record Type | _= xo_ = |     |        |            |                   |
|-------|----------------------|----------|-----|--------|------------|-------------------|
| Num   | Field Name           | Туре     | Len | Format | Short Name | Long Name         |
| 1     | INSTRUCTOR           | Char     | 4   | Upper  | Instructor | Instructor        |
| 2     | COURSE               | Char     | 6   | Upper  | Course     | Course Code       |
| 3     | DESCR                | Char     | 30  | Mixed  | Descr      | Description       |
| 4     | SESSION_NBR          | Nbr      | 6   |        | Session    | Session Number    |
| 5     | TRAINING_LOC         | Char     | 6   | Upper  | Trn Loc    | Training Location |
| 6     | START_DATE           | Date     | 10  |        | Start      | Start Date        |

A. SELECT A.COURSE ,B.DESCR ,A.SESSION\_NBR ,A.TRAINING\_LOC ,A.START\_DATE FROM PS\_PSU\_CRS\_SESSN A ,PS\_PSU\_COURSE\_TBL B WHERE A.COURSE = B.COURSE **B. SELECT A.INSTRUCTOR** ,A.COURSE ,B.DESCR ,A.SESSION\_NBR ,A.TRAINING\_LOC ,A.START\_DATE FROM PS\_PSU\_CRS\_SESSN A ,PS PSU COURSE TBL B WHERE A.COURSE = B.COURSE C. SELECT A.COURSE ,A.INSTRUCTOR ,B.DESCR ,A.SESSION\_NBR ,A.TRAINING\_LOC ,A.START\_DATE FROM PS\_PSU\_CRS\_SESSN A ,PS PSU COURSE TBL B WHERE A.COURSE = B.COURSE D. SELECT A.INSTRUCTOR ,A.COURSE ,B.DESCR ,A.SESSION\_NBR ,A.TRAINING\_LOC ,A.START\_DT FROM PS\_PSU\_CRS\_SESSN A ,PS\_PSU\_COURSE\_TBL B WHERE A.COURSE = B.COURSE

#### Answer: B

#### Question: 159

View the Exhibit. You create this record definition and use Application Designer to complete a successful SQL build. Select the four true statements regarding the SQL build. (Choose four.)

| Exam Name: | PeopleSoft Application Developer I: PeopleTools & PeopleCode |                 |     |  |  |  |
|------------|--------------------------------------------------------------|-----------------|-----|--|--|--|
| Exam Type: | Oracle                                                       |                 |     |  |  |  |
| Exam Code: | 1Z0-241                                                      | Total Questions | 186 |  |  |  |

| Reco | rd Fields | Record Type                             |      |       |          |         |       |      |      |     |     |
|------|-----------|-----------------------------------------|------|-------|----------|---------|-------|------|------|-----|-----|
| Nu   | m         | Field Name                              | Туре | Key   | Ordr     | Dir     | CurC  | Srch | List | Sys | Au  |
| 1    | EMPLID    |                                         | Char | Key   | 1        | Asc     | 16824 | No   | No   | No  | 223 |
| 2    | REVIEW_Y  | EAR                                     | Nbr  | Key   | 2        | Asc     | 1000  | No   | No   | No  | 2   |
| 3    | FROM_DT   | 0.100.232.10.7520.0                     | Date | 32. 2 |          | 12231   |       | No   | No   | No  |     |
| 4    | TO_DT     | 0.0000000000000000000000000000000000000 | Date |       | 16.022   | 2.2.2.3 | 12.2  | No   | No   | No  | 126 |
| 5    | DATE      |                                         | Date |       |          | 2021/2  |       | No   | No   | No  |     |
| 6    | REVIEW_D. | AYS                                     | Nbr  | 1000  | 11.5.5.5 | 2225    | 12222 | No   | No   | No  | 102 |

A. At least one index is created.

B. Related language tables are updated.

C. Data is written to the system catalog tables.

D. The DATE field is designated as NOT NULL.

E. The REVIEW\_DAYS field is designated as NOT NULL.

F. The prefix PS\_ is inserted at the beginning of the table name.

## Answer: A, C, E, F

### Question: 160

Select the field that might have associated translate values.

| Exam Name: | PeopleSoft Application Developer I: PeopleTools & | PeopleSoft Application Developer I: PeopleTools & PeopleCode |     |  |  |  |  |
|------------|---------------------------------------------------|--------------------------------------------------------------|-----|--|--|--|--|
| Exam Type: | Oracle                                            |                                                              |     |  |  |  |  |
| Exam Code: | 1Z0-241                                           | Total Questions                                              | 186 |  |  |  |  |

| Field Type: Number<br>Integer Positions: 10<br>Field Labels                                                                                                    | ✓ ☐ Signed<br>Decima | RawBinary format (r<br>al Positions: 0 | nax= |
|----------------------------------------------------------------------------------------------------|----------------------|----------------------------------------|------|
| Label ID<br>1<br>2                                                                                                    | Long Name<br>Color   | Color                                  | _    |
|                                                                                                    | ·                    |                                        |      |
|                                                                                                    |                      |                                        |      |
|                                                                                                    |                      | ■ Not Lised                            |      |
| •                                                                                                    |                      |                                        |      |
| COLOUR (Field)                                                                                                    |                      |                                        |      |
|                                                                                                    |                      |                                        | -    |
| Field Type: Character                                                                                                    | •                    |                                        |      |
| Field Type: Character<br>Field Length: 1                                                                                                    | T                    |                                        |      |
| Field Type: Character                                                                                                    | Long Name            | Short Name                             |      |
| Field Type: Character<br>Field Length: 1<br>Field Labels<br>Label ID<br>1 COLOR                                                                                  |                      | Short Name<br>Color                    |      |
| Field Type: Character<br>Field Length: 1<br>Field Labels<br>Label ID                                                                                             | Long Name            |                                        |      |
| Field Type: Character<br>Field Length: 1<br>Field Labels<br>Label ID<br>1 COLOR                                                                                  | Long Name            |                                        |      |
| Field Type: Character<br>Field Length: 1<br>Field Labels<br>Label ID<br>1 COLOR                                                                                  | Long Name            |                                        |      |
| Field Type: Character<br>Field Length: 1<br>Field Labels<br>Label ID<br>1 COLOR                                                                                  | Long Name            |                                        |      |
| Field Type: Character<br>Field Length: 1<br>Field Labels<br>Label ID<br>1 COLOR                                                                                  | Long Name            |                                        |      |
| Field Type: Character<br>Field Length: 1<br>Field Labels<br>Label ID<br>1<br>COLOR<br>2<br>Field Format<br>Format Type: Upperces                                 | Color                |                                        |      |
| Field Type: Character<br>Field Length: 1<br>Field Labels<br>Label ID<br>1<br>COLOR<br>2<br>Field Format<br>Field Format<br>Format Type: Uppercas<br>Family Name: | Color                |                                        |      |
| Field Type: Character<br>Field Length: 1<br>Field Labels<br>Label ID<br>1<br>COLOR<br>2<br>Field Format<br>Format Type: Upperces                                 | Color                | Color                                  |      |
| Field Type: Character<br>Field Length: 1<br>Field Labels<br>Label ID<br>1<br>COLOR<br>2<br>Field Format<br>Format Type: Uppercas<br>Family Name:                 | Color                | Color                                  |      |

# A. B

# Answer: A

Question: 161

| Exam Name: | PeopleSoft Application Developer I: PeopleTools & PeopleCode |                 |                   |  |  |
|------------|--------------------------------------------------------------|-----------------|-------------------|--|--|
| Exam Type: | Oracle                                                       |                 |                   |  |  |
| Exam Code: | 1Z0-241                                                      | Total Questions | 1 <mark>86</mark> |  |  |

Select the correct syntax for a PeopleCode conditional construct.

A. Do Case <field, variable, or expression> Case = <expression1> Case = <expression2> <PeopleCode statement(s)>; Case = <expression3> <PeopleCode statement(s)>; Case-Other <PeopleCode statement(s)>; End-Case; B. When <expression1> Or When = <expression1> <PeopleCode statement(s)>; Else When = <expression3> <PeopleCode statement(s)>; When-Other <PeopleCode statement(s)>; End-When; C. Evaluate <field, variable, or expression> When = <expression1> When = <expression2> <PeopleCode statement(s)>; When = <expression3> <PeopleCode statement(s)>; When-Other <PeopleCode statement(s)>; End-Evaluate: D. Evaluate <field, variable, or expression> When = <expression1> then When = <expression2> then <PeopleCode statement(s)>; When = <expression3> then <PeopleCode statement(s)>; Else <PeopleCode statement(s)>; End-Evaluate: E. Do When <field, variable, or expression> When = <expression1> When = <expression2> <PeopleCode statement(s)>; When = <expression3> <PeopleCode statement(s)>; When-Other <PeopleCode statement(s)>; End-When:

#### Answer: C

#### Question: 162

A PeopleCode program prepopulates the fields on a search page based on the user role. Which definition contains the program?

A. the menu B. the view record

| Exam Name: | PeopleSoft Application Developer I: PeopleTools & PeopleCode |                 |     |  |  |
|------------|--------------------------------------------------------------|-----------------|-----|--|--|
| Exam Type: | Oracle                                                       |                 |     |  |  |
| Exam Code: | 1Z0-241                                                      | Total Questions | 186 |  |  |

- C. the search page
- D. the search record

E. the USER ID field

#### Answer: D

### Question: 163

You have a query that retrieves data for employees who took vacation for a specific duration (for example, two weeks). You want to change this query so that it will prompt the user to enter a value for the duration of the vacation. To achieve this result, which action would you take?

A. Add a prompt to further refine the query when it is run.

- B. Define expressions to calculate the duration of a vacation.
- C. Define a HAVING criterion to display the duration of a vacation.
- D. Apply aggregate functions to determine the duration of a vacation.

#### Answer: A

#### Question: 164

Which PeopleCode statement would you use to instantiate a row object for the current row?

- A. &Row = GetRow();
- B. &Row = CreateRow();
- C. &Row = &RowSet.Row();
- D. &Row = &RowSet.GetRow;
- E. &Row = &RowSet.GetCurrRow;

#### Answer: A

#### Question: 165

Which three PeopleCode events should NOT be used for errors and warnings? (Choose three.)

- A. SearchInit
- B. SearchSave
- C. RowSelect
- D. RowInit
- E. RowDelete
- F. FieldEdit
- G. FieldChange
- H. SaveEdit

#### Answer: A, D, G

#### Question: 166

Select the three true statements regarding page design principles that enable you to build a successful PeopleSoft page definition. (Choose three.)

- A. Search keys must be at level zero.
- B. You can have four levels on a page.
- C. Radio buttons must be grouped together.
- D. A level three scroll is a parent of a level two scroll.
- E. All pages must include a level zero and a level one.
- F. Related fields must precede their corresponding Display Control fields.

#### Answer: A, B, C

| Exam Name: | PeopleSoft Application Developer I: PeopleTools & PeopleCode |                 |            |  |  |  |
|------------|--------------------------------------------------------------|-----------------|------------|--|--|--|
| Exam Type: | Oracle                                                       |                 |            |  |  |  |
| Exam Code: | 1 <b>Z0-2</b> 41                                             | Total Questions | <b>186</b> |  |  |  |

### Question: 167

Which three statements are true regarding the Preview tab in Crystal Reports? (Choose three.)

- A. It is used to preview your reports.
- B. It is used to enter the information that you want in the footer of the report.
- C. It is used to enter the title of the report and other information that you want to appear at the top of the first page.
- D. In the Preview tab, the page orientation is portrait or landscape by default according to the number and width of the columns that are in your query.
- E. If the query columns do not fit in landscape, Crystal Reports displays in the Preview tab as many columns as will fit on the page and does not display the others.

### Answer: A, D, E

#### Question: 168

When considering key structure, which three options are mutually exclusive? (Choose three.)

- A. Key
- B. Search Key
- C. Descending Key
- D. Alternate Search Key
- E. Duplicate Order Key

### Answer: A, D, E

#### Question: 169

After you submit a job using the Process Scheduler Request page, you use Process Monitor pages to review the status of scheduled or running processes. On these Process Monitor pages, what are the three tasks you can perform? (Choose three.)

- A. Run a report and define when and where you want the report to run.
- B. View all processes to see the status of any job in the queue and control processes that you initiated.
- C. Use the Process List page to monitor the status of processes, or see what processes are queued to run in the future.
- D. Set parameters to determine the content of the report, such as the business unit or time period on which to report.
- E. Use the Server List page to view information about each of the PeopleSoft Process Scheduler Server Agents that are defined in the system.

#### Answer: B, C, E

#### Question: 170 View the Exhibit. Select the two true statements regarding this subrecord. (Choose two.)

| Exam Name: | PeopleSoft Application Developer I: PeopleTools & PeopleCode |                 |     |  |  |  |
|------------|--------------------------------------------------------------|-----------------|-----|--|--|--|
| Exam Type: | Oracle                                                       |                 |     |  |  |  |
| Exam Code: | 1Z0-241                                                      | Total Questions | 186 |  |  |  |

| Recor | ecord Fields Record Type |            |      |     |      |     |      |      |      |     |      |         |
|-------|--------------------------|------------|------|-----|------|-----|------|------|------|-----|------|---------|
| Num   | 2                        | Field Name | Туре | Key | Ordr | Dir | CurC | Srch | List | Sys | Audt | Default |
| 1     | STREET1                  |            | Char |     | 1.00 |     |      | No   | No   | No  |      |         |
| 2     | CITY                     |            | Char |     |      |     |      | No   | No   | No  |      |         |
| 3     | STATE                    |            | Char |     |      |     |      | No   | No   | No  |      |         |
| 4     | ZIP                      |            | Char |     |      |     |      | No   | No   | No  |      |         |
| 5     | COUNTR                   | Y          | Char |     |      |     | 1    | No   | No   | No  |      |         |

A. The subrecord generates this SQL build script:

CREATE TABLE PSU\_ADDRESS\_SBR (STREET1 CHAR(30) NOT NULL,

CITY CHAR(30) NOT NULL, STATE CHAR(6) NOT NULL,

ZIP CHAR(10) NOT NULL, COUNTRY CHAR(3) NOT NULL)

B. The PeopleCode on the COUNTRY field is invalid.

C. The subrecord has no effect on the performance of the application.

D. The subrecord is transparent to the database management system.

### Answer: C, D

### Question: 171

A PeopleCode program uses an Evaluate construct to change the display characteristics of a page based on how the user accessed the page.

For instance, if the user accesses the page through Employee Self Service, the program will hide some elements, but if the user accesses the page through Manage Human Resources, those elements are visible.

Which system variable does Evaluate check?

- A. %Role
- B. %User
- C. %Page
- D. %Platform
- E. %Employee
- F. %Component
- G. %PermissionList

#### Answer: F

#### Question: 172

You create a custom application in the default processing mode. Select three scenarios that cause the application to make a trip to the application server. (Choose three.)

- A. Saving the component
- B. Inserting a row in a grid
- C. Expanding a collapsible section
- D. Entering XYZ in the Customer field
- E. Entering a number in the Quantity and Amount fields. Both these fields have FieldEdit PeopleCode in them.

#### Answer: A, B, C

#### Question: 173

Select two options that demonstrate referential integrity in PeopleSoft applications. (Choose two.)

| Exam Name: | PeopleSoft Application Developer I: PeopleTools & PeopleCode |                 |            |  |  |
|------------|--------------------------------------------------------------|-----------------|------------|--|--|
| Exam Type: | Oracle                                                       |                 |            |  |  |
| Exam Code: | 1 <b>Z0-2</b> 41                                             | Total Questions | <b>186</b> |  |  |

| Record Fields Record Type |          |            |      |     |               |            |                          |  |
|---------------------------|----------|------------|------|-----|---------------|------------|--------------------------|--|
| Num                       | Ī.       | Field Name | Туре | Len | Format        | Short Name | Long Name                |  |
| 1                         | SETID    |            | Char | 5   | Upper         | SetID      | SetID                    |  |
| 2                         | ITEM_CD  |            | Char | 6   | Upper         | Item       | Item Code                |  |
| 3                         | EFFDT    |            | Date | 10  |               | Eff Date   | Effective Date           |  |
| 4                         | EFF_STAT | US         | Char | 1   | Upper         | Status     | Status as of Effective [ |  |
| 5                         | DESCR    |            | Char | 30  | Mixed         | Descr      | Description              |  |
| 6                         | PRICE    |            | Nbr  | 6.2 | honorominiana | Price      | Price                    |  |
| 7                         | DESCRLO  | NG         | Long | 0   |               | Descr      | Description              |  |

ΠA.

| Record Fields Record Type |                |      |     |                                        |                 |
|---------------------------|----------------|------|-----|----------------------------------------|-----------------|
| Num                       | Field Name     | Туре | Req | Edit                                   | Prompt Table    |
| 1                         | ORDER_NBR      | Char | Yes |                                        |                 |
| 2                         | BUSINESS_UNIT  | Char | Yes | Prompt                                 | BUS_UNIT_TBL_TR |
| 3                         | ORDER_DT       | Date | Yes | •••••••••••••••••••••••••••••••••••••• |                 |
| 4                         | VENDOR_CD      | Char | No  | Prompt                                 | PSU_VENDOR_TBL  |
| 5                         | ORDER_STATUS   | Char | No  | Xlat                                   |                 |
| 6                         | STATUS_DT      | Date | No  |                                        |                 |
| 7                         | DELIVER_METHOD | Char | No  | Prompt                                 | PSU_TRANSPT_TBL |
| 8                         | ADDED_BY       | Char | No  | [                                      |                 |
| 9                         | APPR_STATUS    | Char | No  | Xlat                                   | •               |
| 10                        | APPR_INSTANCE  | Nbr  | No  |                                        |                 |

ΠВ.

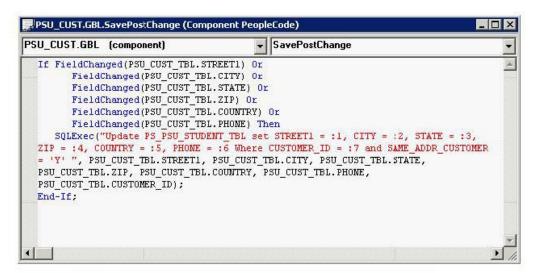

ПC.

|   | Page Name | Item Name      | Hidden | Item Label     | Folder Tab Lab |
|---|-----------|----------------|--------|----------------|----------------|
| 1 | PSU_CUST  | PSU_CUST_TABLE |        | Customer Table |                |

A. B C

ΠD.

**Answer: A** 

| Exam Name: | PeopleSoft Application Developer I: PeopleTools 8 | k PeopleCode    |            |
|------------|---------------------------------------------------|-----------------|------------|
| Exam Type: | Oracle                                            |                 |            |
| Exam Code: | 1 <b>Z0-2</b> 41                                  | Total Questions | <b>186</b> |

# Question: 174

View the Exhibit.

Select the correct PeopleCode statement to declare an object of the ErrorRow class.

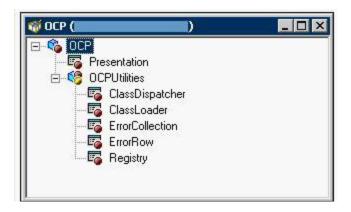

- A. Row ErrorRow &NewObject;
- B. Component &NewObject extends ErrorRow;
- C. Row OCP:OCPUtilities:ErrorRow &NewObject;
- D. &NewObject= Get (OCP:OCPUtilities:ErrorRow);
- E. Component OCP:OCPUtilities:ErrorRow &NewObject;
- F. Component OCP.OCPUtilities.ErrorRow &NewObject;
- G. &NewObject= Create (OCP:OCPUtilities:ErrorRow);

### Answer: E

### Question: 175

Examine the following code: &SQL = GetSQL(SQL.Absence\_SQL, record.JOB, JOB.EMPLID); While &SQL.Fetch(&begin, &start); Which two statements are correct? (Choose two.)

- A. Absence\_SQL is a SQL class.
- B. Absence SQL is a SQL object.
- C. Absence\_SQL is a SQL method.
- D. Absence\_SQL is a SQL definition name.
- E. Absence\_SQL contains a Delete clause.
- F. Absence\_SQL contains a Select clause.
- G. Absence\_SQL contains an Insert clause.

#### Answer: D, F

### Question: 176

What type of PeopleCode looping construct will loop a specified number of times?

A. For

- B. While
- C. Do While
- D. Do Until
- E. Repeat-For

#### Answer: A

| Exam Name: | ame: PeopleSoft Application Developer I: PeopleTools & PeopleCode |                 |     |  |
|------------|-------------------------------------------------------------------|-----------------|-----|--|
| Exam Type: | Oracle                                                            |                 |     |  |
| Exam Code: | 1Z0-241                                                           | Total Questions | 186 |  |

### Question: 177

Select three areas where PeopleCode is used to enforce security. (Choose three.)

- A. Definition security
- B. Field-level security
- C. Page-level security
- D. User ID validation
- E. Database-level security

### Answer: B, C, D

#### Question: 178

Select the two true statements about translate values. (Choose two.)

- A. You must enter a translate short name.
- B. You can use any four-character combination as a translate value.
- C. You must maintain translate values through Application Designer.
- D. You can inactivate any translate value by changing the value of the effective status field to "I".
- E. The default displayed value that appears in a page field is the translate long name.

### Answer: B, D

#### Question: 179

Select the three true statements about PeopleSoft field definitions. (Choose three.)

A. All PeopleSoft field definition names are in uppercase.

- B. Date, Time, and DateTime fields all have a fixed length.
- C. When you work with Number and Signed Number field types, the sum of integer and decimal positions must be less than or equal to 40.
- D. Altering an existing field definition's default label can have consequences at both the record definition level and the page definition level.
- E. For a Long Character field, enter a field length of 256 to enable the database platform to determine the maximum length of the field.

### Answer: A, B, D

### Question: 180

View the Exhibit.

This is a portion of a PeopleCode program that sets grid display properties. Note that it begins with a GetGrid() function.

Select both the definition and the event on which this program should be placed. (Choose two.)

```
/* set grid column headers */
agrdQuery = GetGrid(Page.QRY_SELECT, "QRYSELECT_WRK");
/* ICE 1477429000
agrdQuery.GetColumn("QRYRUNCRYSTAL").Label = MsgGetText(50, 573, "Run to Crystal"); */
agrdQuery.GetColumn("QRYRUNCRYSTAL").Label = MsgGetText(50, 572, "Run to Excel");
agrdQuery.GetColumn("QRYRUN").Label = MsgGetText(50, 571, "Run to HTML");
agrdQuery = GetGrid(Page.QRY_SELECT, "QRYSELECT2_WRK");
/* ICE 1477429000
agrdQuery.GetColumn("QRYRUNCRYSTAL2").Label = MsgGetText(50, 573, "Run to Crystal"); */
agrdQuery.GetColumn("QRYRUNCRYSTAL2").Label = MsgGetText(50, 573, "Run to Crystal"); */
agrdQuery.GetColumn("QRYRUNCRYSTAL2").Label = MsgGetText(50, 572, "Run to Excel");
agrdQuery.GetColumn("QRYRUNCRYSTAL2").Label = MsgGetText(50, 571, "Run to Excel");
```

| Exam Name: | PeopleSoft Application Developer I: PeopleTools 8 | k PeopleCode    |            |
|------------|---------------------------------------------------|-----------------|------------|
| Exam Type: | Oracle                                            |                 |            |
| Exam Code: | 1 <b>Z0-2</b> 41                                  | Total Questions | <b>186</b> |

- A. Page
- B. Grid
- C. Record
- D. RowInit
- E. Activate
- F. PreBuild
- G. Component
- H. PostBuild

### Answer: A, E

Question: 181

Select the correct use of the MsgGet function.

A. MsgGet("Text"); B. Error(MsgGet,"Text"); C. Error MsgGet(1040, 3, "Text"); D. Error MsgGet("Text", 1040, 3); E. MsgGet(Error, 1040, 3, "Text"); F. MsgGet(Set = 1040, Message = 3, Error, "Text");

### Answer: C

#### Question: 182

Examine this PeopleCode snippet: Local Rowset &RS1; &RS1 = CreateRowset(RECORD.PSU\_CUST\_TBL); &Customer = "XYZ"; &RS1.Fill("WHERE CUSTOMER\_ID =:1", &Customer); Select the correct statement.

A. The snippet is correct as shown.

B. The snippet is not correct.

The CreateRowset function instantiates a stand-alone rowset object.

A GetRowset function should be used to instantiate a rowset object that uses a Fill method.

C. The snippet is not correct.

The CreateRowset function instantiates a rowset object that references the component buffer.

A Select method should be used instead of a Fill method.

D. The snippet is not correct.

The CreateRowset function instantiates a rowset object that references the component buffer.

A GetRowset function should be used to instantiate a rowset object that uses a Fill method. E. The snippet is not correct.

The CreateRowset function instantiates a stand-alone rowset object.

A Select method should be used instead of a Fill method.

### Answer: A

#### Question: 183

Examine this PeopleCode snippet: Local Rowset &RS\_Level0, &RS\_Level1; Local Row &Row\_Level0, &Row\_Level1; Local Record &Rec\_EMPLOYEE; Local Field &FId\_ROLE; &RS\_LEVEL0 = GetLevel0(); &ROW\_LEVEL0 = &RS\_Level0.GetRow(1);

| Exam Name: | PeopleSoft Application Developer I: PeopleTools & PeopleCode |                 |     |  |  |
|------------|--------------------------------------------------------------|-----------------|-----|--|--|
| Exam Type: | Oracle                                                       |                 |     |  |  |
| Exam Code: | 1 <b>Z</b> 0-241                                             | Total Questions | 186 |  |  |

&RS\_LEVEL1 = &ROW\_LEVEL0.GetRowSet(SCROLL.DEPT); &ROW\_LEVEL1 = &RS\_LEVEL1(1); &REC\_EMPLOYEE = &ROW\_LEVEL1.EMPLOYEE; &FLD\_EMPID = &REC\_TASKRSRC.EMPID; &ID = &FLD\_EMPID.Value; Can the code given above be replaced with the following statement? &ID = GetField().Value

A. No. The record must be specified.

B. No. The row and record must be specified.

C. Yes, if the code is placed on the current row.

D. Yes, if the code is placed on the EMPID field.

E. Yes, if the code is placed on the EMPLOYEE record.

#### Answer: D

#### Question: 184

What are three standard system edits that the component processor performs on a field? (Choose three.)

- A. Duplicate key
- B. Required field
- C. Spelling
- D. Field format
- E. Foreign key

### Answer: A, B, D

#### Question: 185

The Order table includes (among other fields) a customer ID and an amount for each item that was ordered. An existing query returns the same number of rows as are in the table. For example, if John ordered 10 items, you would see 10 rows with his ID in the customer ID column.

You want to determine how much each customer has ordered, so you need a query that displays just one row for each customer ID and amount field. The value of the amount field in John row would be the sum of the values from the 10 rows.field. The value of the amount field in John? row would be the sum of the values from the 10 rows.

How would you calculate how much each customer has ordered?

A. Apply the aggregate function Sum to the amount field.

- B. Add a prompt query to further refine the query when it is run.
- C. Define expressions to calculate how much each customer has ordered.
- D. Define a HAVING criterion to display how much each customer has ordered.

#### Answer: A

#### Question: 186

Your customer indicates that when she promotes her employees, typically she increases their pay simultaneously.

You want to manage this with one table. Which two fields must you place on that table to accommodate this request? (Choose two.)

A. EFFDT B. EFFSEQ C. EFF\_STATUS

| Exam Name: | PeopleSoft Application Developer I: PeopleTools & | k PeopleCode    |     |
|------------|---------------------------------------------------|-----------------|-----|
| Exam Type: | Oracle                                            |                 |     |
| Exam Code: | 1Z0-241                                           | Total Questions | 186 |

D. EFFECTIVE\_DT

E. EFFECTIVE\_SEQ

Answer: A, B

End of Document